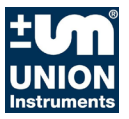

# **Betriebsanleitung**

# **ESS3 Station elektronischer Speicherschreiber**

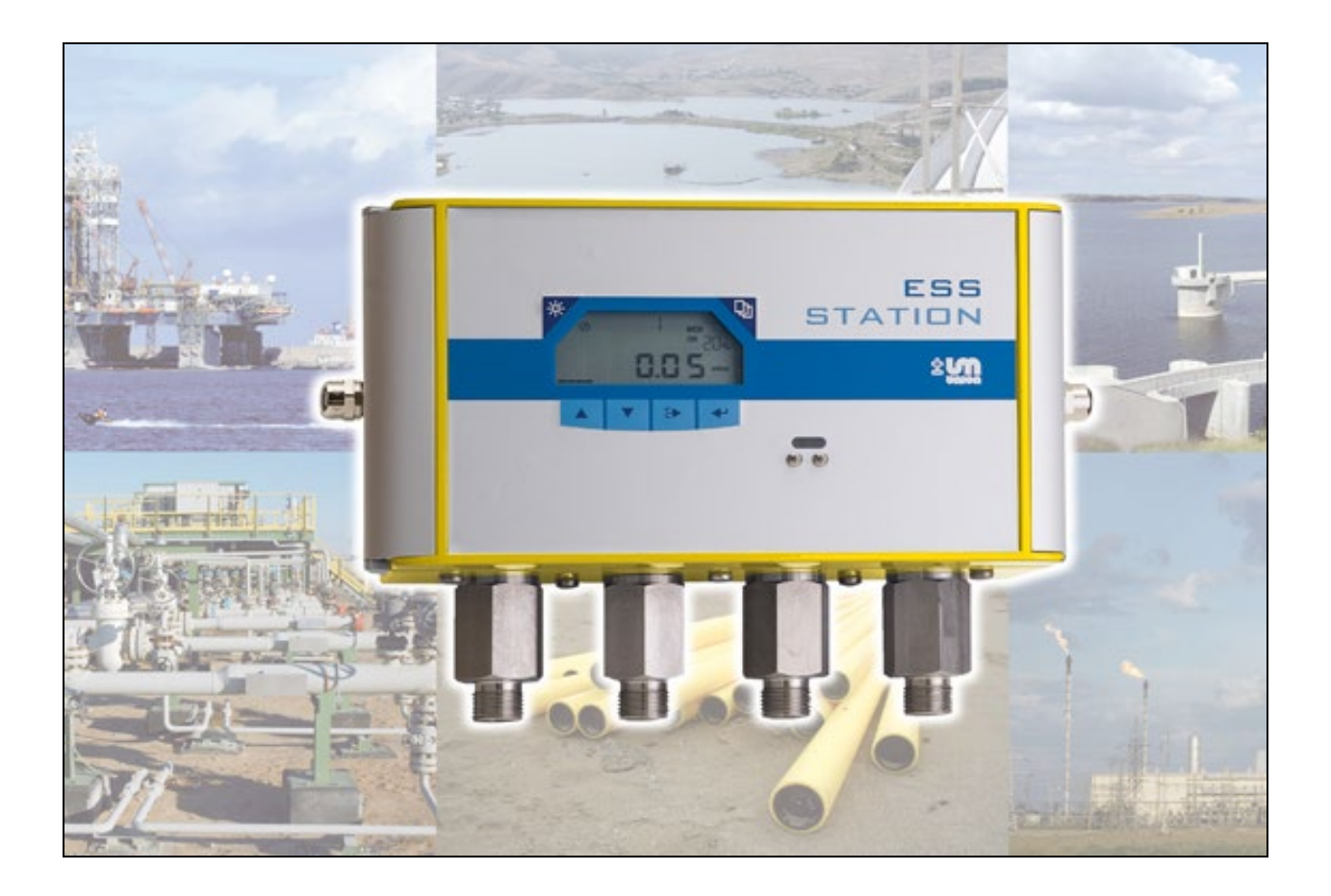

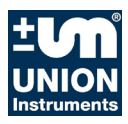

# **Union Instruments GmbH**

Zeppelinstrasse 42

76185 Karlsruhe

## **Deutschland**

- $\bullet$  +49 (0)721-680381-0
- <u>昌</u> +49 (0)721-680381-26<br>⊠ support@union-instrum
- $\boxtimes$  support@union-instruments.com<br> $\Box$  http://www.union-instruments.com
- http://www.union-instruments.com

Art.Nr: 01602199997

© 2020

Diese Dokumentation ist urheberrechtlich geschützt. Die dadurch begründeten Rechte, insbesondere die der Übersetzung, des Nachdrucks, der Entnahme von Abbildungen, der Funksendung, der Wiedergabe auf photomechanischem oder ähnlichem Wege und der Speicherung in Datenverarbeitungsanlagen bleiben, auch bei nur auszugsweiser Verwendung, vorbehalten.

Technische Änderungen jederzeit vorbehalten.

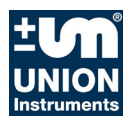

### **Inhaltsverzeichnis**

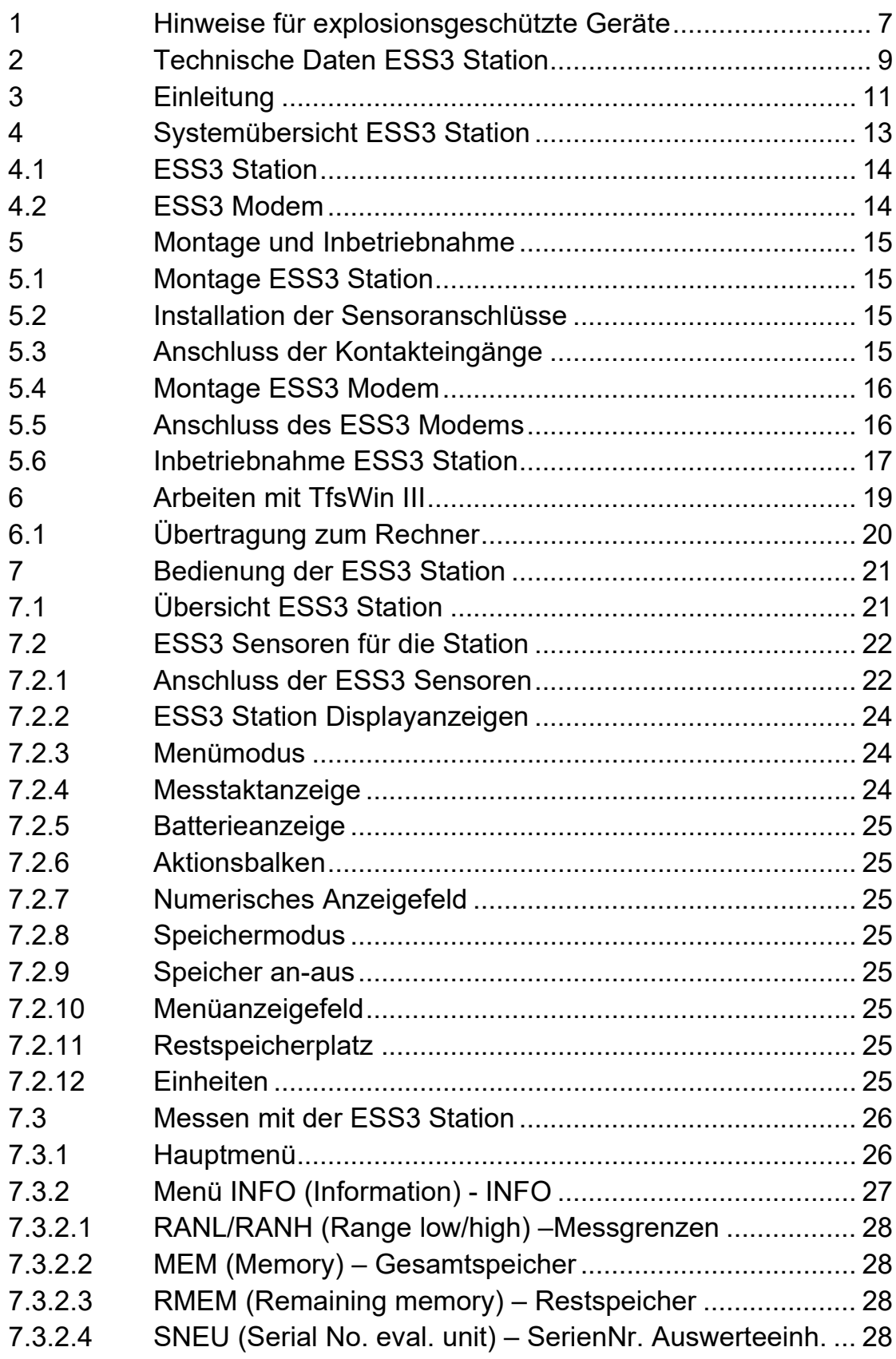

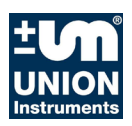

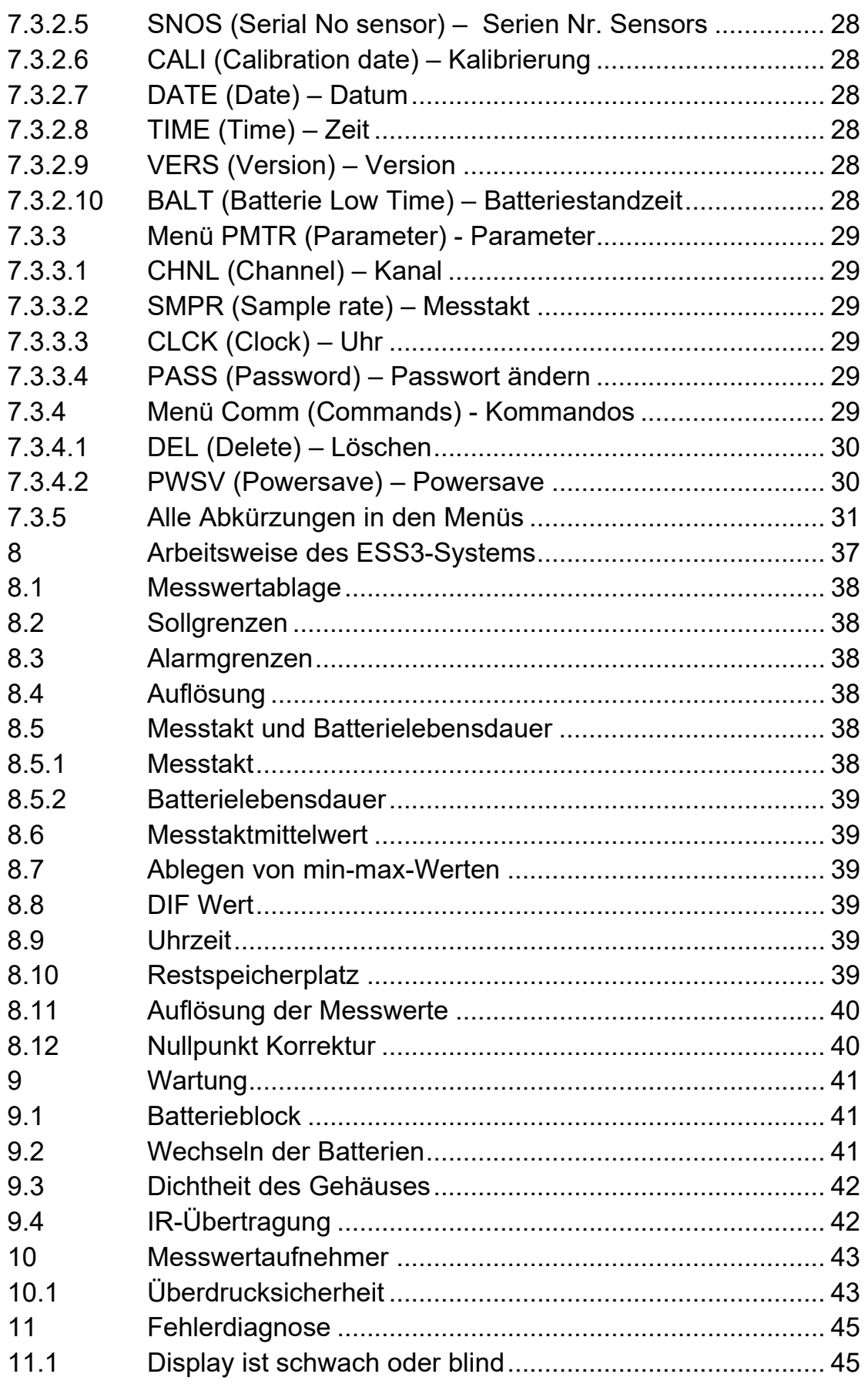

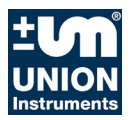

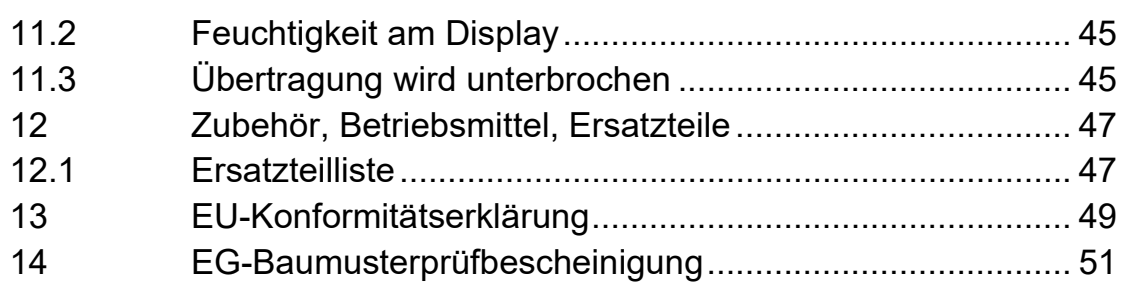

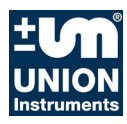

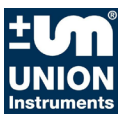

## **1 Hinweise für explosionsgeschützte Geräte**

## • **Geltungsbereich und Vorschriften**

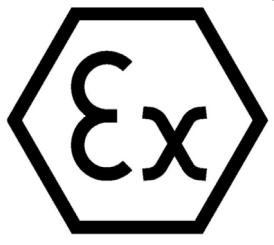

Diese Hinweise und Warnungen sind unbedingt zu beachten um einen gefahrlosen Betrieb sicherzustellen. Die Betriebsmittel sind nur für den bestimmungsgemäßen Gebrauch zu verwenden. Ihre Verwendung ist zulässig in Bereichen, die durch Gase und Dämpfe explosionsgefährdet sind. Sie sind der im Typenschild angegebenen Explosionsgruppe und Temperaturklasse zuge-

ordnet. Bei mehreren Typenschildern gilt die minderwertigste Zulassung. Bei der Errichtung und dem Betrieb von explosionsgeschützten Steuer- und Messanlagen sind die zutreffenden nationalen Verordnungen und Bestimmungen zu beachten.

## • **Allgemeine Hinweise**

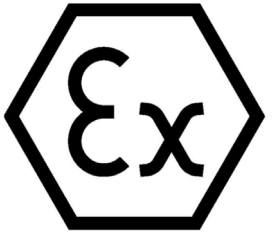

Der sichere Betrieb des Gerätes setzt sachgemäßen Transport, fachgerechte Lagerung und Montage sowie sorgfältige Bedienung und Instandhaltung voraus. Jede Arbeit am Gerät darf nur von Fachpersonal unter ausschließlicher Verwendung von Original-Ersatzteilen durchgeführt werden. Die elektrischen Kennwerte des Typenschildes und des Prüfungsscheines sowie deren

besonderen Bedingungen sind zu beachten.

Bei Aufstellung im Freien ist es erforderlich, das explosionsgeschützte Gerät vor direktem Wettereinfluss zu schützen.

## • **Montage und Wartung**

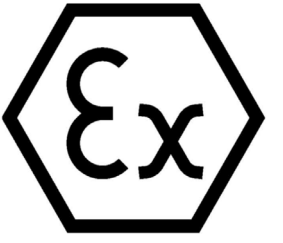

Vor der Montage wird geprüft, ob die Angabe auf dem Typenschild der erforderlichen Zündschutzart des explosionsgefährdeten Bereichs entspricht. Beim Wechsel der Batterie darf nur ein Original Ersatzbatterieblock des Herstellers mit Explosionsschutz Zulassung und Ex-Kennzeichnung auf der Verpackung und auf dem Batterieblock eingesetzt werden. Eine ordnungsgemäße

Erdung der Geräte ist zwingend erforderlich. Reparaturen dürfen nur durch die Herstellerfirma Union Instruments, Karlsruhe durchgeführt werden.

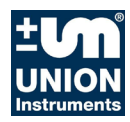

Hinweise für explosionsgeschützte Geräte

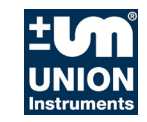

# **2 Technische Daten ESS3 Station**

### **Messbereiche Druck:**

- 0... 100 mbar Relativdruck<br>0... 250 mbar Relativdruck
- 0... 250 mbar Relativdruck<br>0... 1 bar Relativdruck
- 0… 1 bar Relativdruck<br>0… 2, 5 bar Relativdruck
- 0... 2, 5 bar Relativdruck<br>0... 10 bar Relativdruck
- 0... 10 bar Relativdruck<br>0... 25 bar Absolutdruck
- 0... 25 bar Absolutdruck<br>0... 100 bar Absolutdruck
- bar Absolutdruck

### **Messbereiche Temperatur**:

 $-10... +40$  °C

Andere Messbereiche auf Anfrage

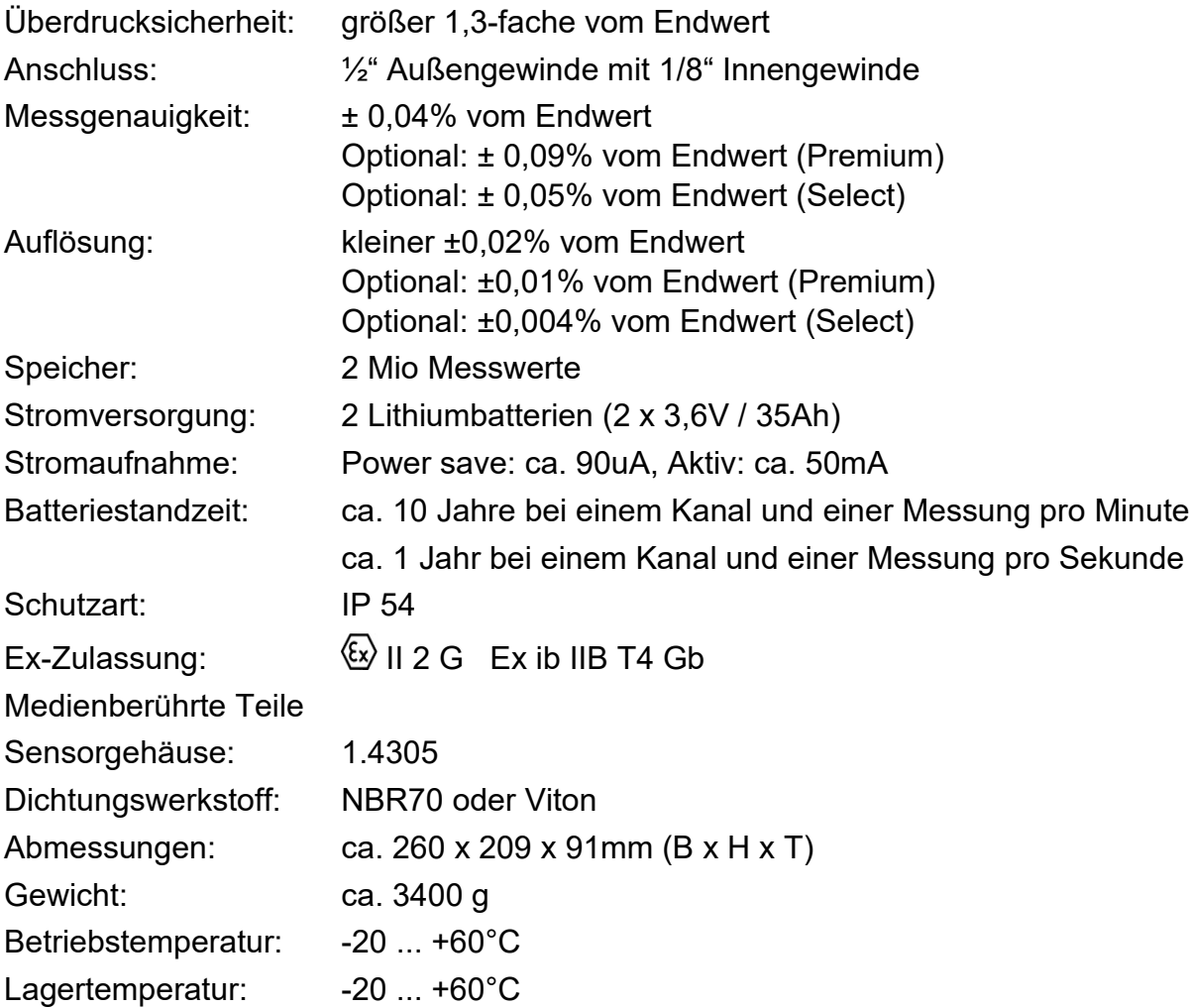

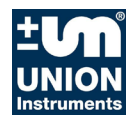

Technische Daten ESS3 Station

Technische Daten Schnittstellenbaugruppe Reed/Namur-Kontakte Art.Nr: 01202199967:

Eigensicherer Stromkreis an den Klemmen A1 … A6 und B1 … B6 mit den Kennwerten: **Uo = 7,5 V, Io = 24 mA, Po = 0,18 W, Lo = 0 mH, Co = 0 uF**

Technische Daten Schnittstellenbaugruppe serielle Schnittstelle Art.Nr: 01202199968:

Eigensicherer Stromkreis an den Klemmen E1 … E3 mit den Kennwerten: **Uo = 30 V, Io = 32 mA, Po = 0,96 W, Lo = 0 mH, Co = 0 uF**

Technische Daten ESS3 Modem:

Eigensicherer Stromkreis an den Klemmen K1 … K3 mit den Kennwerten: **Uo = 24 V, Io = 130 mA, Po = 3,12 W, Lo = 0 mH, Co = 0 uF**

IrDA-Schnittstellenkabel seriell: Anschluss: 9-polige D-SUB-Buchse<br>UNION Artikel: 01303199999 UNION Artikel:

IrDA-Schnittstellenkabel USB: 4-poliger USB-Stecker UNION Artikel: 01303199998

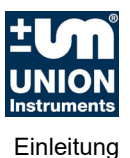

# **3 Einleitung**

Das ESS3-System (**e**lektronischer **S**peicher**s**chreiber) ist eine Weiterentwicklung von mechanischen Schreibern, die seit Jahrzehnten bei Gas- und Wasserversorgern eingesetzt werden.

Elektronik kann alle Informationen sammeln und speichern. Unabhängigkeit von der Stromversorgung und Robustheit machen das System universell einsetzbar.

Der gleichen Elektronik liegen 3 Gerätetypen zugrunde.

1. ESS3 Stationsschreiber

In dem Gerät werden 4 Messwerte erfasst. Alle wichtigen Informationen in einer Gasdruckregelanlage können aufgezeichnet werden. Sie stellen eine wichtige Hilfe für eine zeitnahe Überwachung dar. Ein weiteres Modul ESS3 Modem kann mails und sms absetzen. Diagramme und auch Verletzungen von Grenzkontakten lassen sich kabellos fernübertragen.

- 2. ESS3 zur Messung von Gasdrücken. Es wurde auf eine hohe Messgenauigkeit auch bei kleinen Messbereichen, z.B. 100 mbar Wert gelegt. Bei tiefen Temperaturen z.B. -15 °C können Änderungen von unter einem mbar genau gemessen werden. Bei Spezialkalibrierung wird über einen Umgebungstemperaturbereich von -20 bis +40°C eine Genauigkeit von 0,1% erreicht.
- 3. ESS3 zur Messung von Wasserdrücken.

Die Geräte sind wasserdicht und lassen sich mehrere Tage überfluten. Die Bauform ist für Unterflurhydranten geeignet. Es wird der Absolutdruck gemessen.

4. ESS3 DPK

Der Druckprobenkoffer ist eine Zusammenstellung eines ESS3 mit einem Akkudrucker. Für Dichtheitsprüfungen auf der Baustelle, kann eine Druckprobe ausgeführt und sofort ausgedruckt werden. Aus Druck und Temperatur wird der temperaturkompensierte Druck errechnet. Er ist für die Beurteilung der Dichtheit wichtig.

Das System hat einen großen Datenspeicher und einen großen Programmspeicher. Auch der Programmspeicher, der das Betriebssystem verwaltet, kann vom Kunden selbst auf den neuesten Stand gebracht werden. Ältere Geräte können mit aktueller Software geladen werden.

Das ESS3 hat eine ATEX Zulassung, siehe EG-Baumusterprüfbescheinigung.

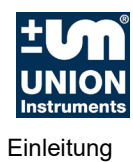

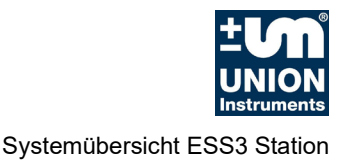

# **4 Systemübersicht ESS3 Station**

Die ESS3 Station kann mit dem ESS3 Modem optional erweitert werden. ESS3 Station kann im EX Raum (Zündschutzart eigensicher, ib) betrieben werden. Das ESS3 Modem muss in einer EX freien Zone betrieben werden.

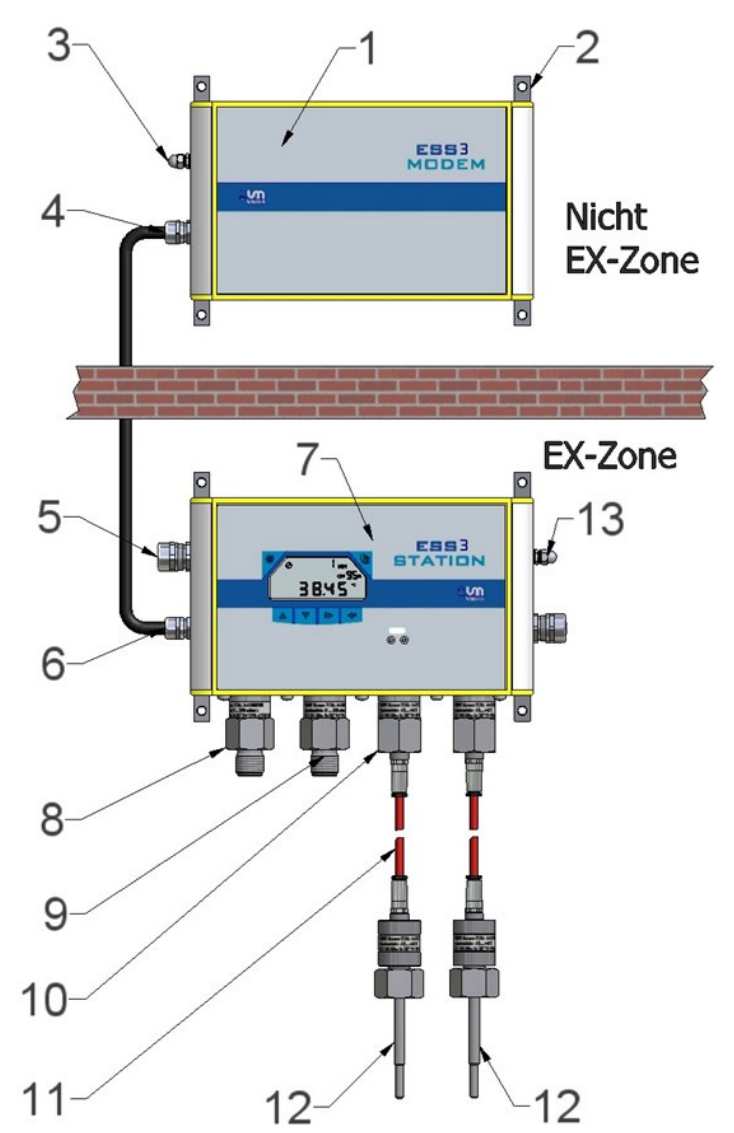

Abbildung 1: ESS3 Systemübersicht

- 
- 
- 5 Impulseingänge/Stromversorgung 6<br>7 ESS3 Station Gehäuse 8
- 
- 9 Sensorgehäuse z.B. Hochdruck 10<br>12 Sensorkabel
- 
- **Erdung ESS3 Station**
- 
- 1 ESS3 Modem Gehäuse 2 Laschen zur Befestigung<br>3 Erdung ESS3 Modem 2 4 Verbindung zur ESS3 Sta
- 3 Erdung ESS3 Modem 14 Verbindung zur ESS3 Station<br>5 Impulseingänge/Stromversorgung 16 Verbindung zum ESS3 Modem
- 7 ESS3 Station Gehäuse 8 Sensorgehäuse z.B. Niederdruck<br>9 Sensorgehäuse z.B. Hochdruck 10 Sensoranschluss Temperatur
	-
- 11 Sensorkabel 12 Tauchfühler Temperatur<br>13 Erdung ESS3 Station

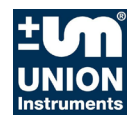

Systemübersicht ESS3 Station

## **4.1 ESS3 Station**

Die ESS3 Station kann bis zu 4 Messwerte Druck und/oder Temperatur aufzeichnen. Es können verschiedene Fühlerarten angeschlossen werden. Das Gerät ermittelt welche Fühler mit welchem Messbereich angeschlossen sind und passt die Anzeige danach an. Die vier Messungen werden einzeln im Display aufgerufen und angezeigt. Jeder der 4 Messwerte lässt sich nach der ESS3 Philosophie parametrieren und aufbereiten.

Ausgelesen wird der komplette Messwertesatz eines Sensors oder aller Sensoren, die angeschlossen sind.

Das Gerät verwaltet bis zu 6 Reed Kontakte oder 4 Namur-Eingänge. Dazu wird in die Station eine zusätzliche Platinen (Art.Nr: 01202199967) eingesetzt.

Als Standard dient eine ex-geschützte Lithium-Batterie für die Energieversorgung. Eine Direktversorgung über eine eigensichere Spannungsquelle ist ebenfalls vorgesehen.

## **4.2 ESS3 Modem**

Das ESS3 Modem wird außerhalb der ex Zone installiert. Über eine integrierte Ex-Barriere wird sie mit der ESS3 Station über eine dreiadrige Leitung verbunden. Sie sendet die Messdaten aller angeschlossenen Sensoren, Kontakte per sms oder per email an einen oder mehrere Empfänger. Das Gerät wird mit einer Li Zelle oder mit 24 Volt versorgt. Die LI Zellen halten je nach Parameterwahl bis zu 2 Jahren.

Es können bis zu 5 Empfänger angewählt werden. Je nach Datenmenge werden mails oder sms verwendet. Die Art der Übertragung kann vom Betreiber programmiert werden.

Die Messdaten werden im TfsWin III empfangen und verwaltet. Die Weiterverarbeitung ist im über Schnittstellen (CSV Export) in andere Programme vorgesehen.

Das ESS3 Modem ist flexibel mit einer Antenne verbunden. Das Modem hat einen speziellen Anschluss, der verschiedenen Antennenarten erlaubt.

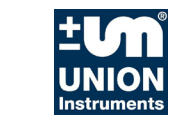

# **5 Montage und Inbetriebnahme**

## **5.1 Montage ESS3 Station**

Über die vier Montagelaschen wird die ESS3 Station fest an einer Wand im Innenbereich geschraubt. Eine Montage im Außenbereich ist nur zulässig, wenn die ESS3 Station durch ein zusätzliches Gehäuse vor Witterungseinflüssen geschützt ist.

Die Erdung an der Erdungsschraube der ESS3 Station ist vorschriftsmäßig durchzuführen.

## **5.2 Installation der Sensoranschlüsse**

Gerät innerhalb seiner Spezifikationen betreiben, technische Daten und EG-Baumusterprüfbescheinigung beachten. Der Druck muss innerhalb des Messbereiches liegen. Überdruck bis zum 1,3-fachen des Messbereichs ist zulässig. Plausible Messdaten werden nur innerhalb der Spanne von -4% bis +104% des Messbereiches erzeugt. Der Messbereich reicht am oberen Ende bis ca. 104%, am unteren Ende bis ca. 4% unter den Nullpunkt. Der Nullpunkt kann damit eindeutig kontrolliert werden.

Drucksensoren werden über den ½" Anschluss mit der Messstelle verbunden.

Sensoren für Temperatur werden direkt an der Messstelle mit einer Überwurfmutter befestigt. Die Sensorspitze reicht entweder direkt oder über eine Tauchhülse in den Gasstrom. Über eine Kabelverbindung wird der Sensor mit der ESS3 Station verbunden.

## **5.3 Anschluss der Kontakteingänge**

Wurde die ESS3 Station mit einer Schnittstellenbaugruppe Reed/Namur-Kontakte installiert, so stehen dem Anwender Eingänge für bis zu 6 Reed Kontakte oder 4 Namur-Kontakte zur Verfügung. Kombinationen sind möglich, es sind jedoch maximal 6 Kontakte verfügbar.

Reed- und Namur-Kontakte werden aus der ESS3 Station über einen eigensicheren Stromkreis gespeist. Es muss sichergestellt sein, dass nur potentialfreie Reed- oder Namur-Kontakte angeschlossen werden und die Bedingungen für die Trennung von eigensicheren und nicht eigensicheren Stromkreisen nach DIN EN 60079-11 eingehalten werden. (z.B. Schlitzinitiatoren Typ SJ… und SC… der Fa. Pepperl + Fuchs GmbH). Die extern angeschlossenen Komponenten (Kabel plus Kontakt) dürfen in Summe folgenden Maximalwerte für die Zündschutzart Eigensicherheit Ex ib IIB nicht überschreiten:

 $C_0$  = 100uF, L<sub>0</sub> = 100mH

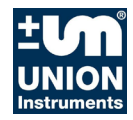

Montage und Inbetriebnahme

Anschlussschema:

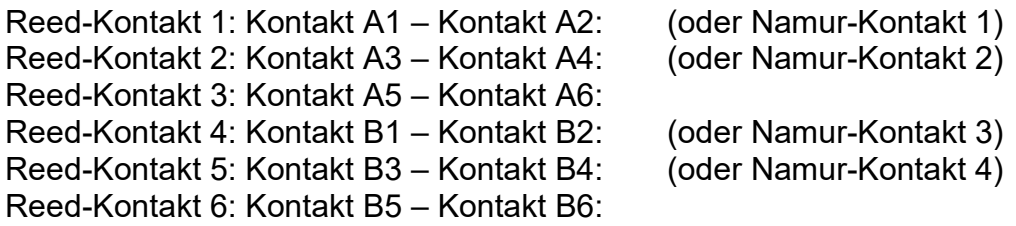

## **5.4 Montage ESS3 Modem**

Über die vier Montagelaschen wird das ESS3 Modem fest an einer Wand im Innenbereich geschraubt. Eine Montage im Außenbereich ist nur zulässig, wenn das ESS3 Modem durch ein zusätzliches Gehäuse vor Witterungseinflüssen geschützt ist.

#### **Achtung! Das Modem muss zwingend außerhalb des Ex-Bereiches montiert werden.**

Die Erdung an der Erdungsschraube des ESS3 Modems ist vorschriftsmäßig durchzuführen.

## **5.5 Anschluss des ESS3 Modems**

Das ESS3 Modem ist mit einer Spannungsbarriere ausgerüstet, die einen eigensicheren Stromkreis zum Anschluss der ESS3 Station bereitstellt. Das Verbindungskabel ESS3 Station – ESS3 Modem darf folgende Maximalwerte für die Zündschutzart Eigensicherheit Ex ib IIB nicht überschreiten:

#### $C_0 = 0.56$ uF, L<sub>0</sub> = 3mH

Die Vorschriften für die Kennzeichnung und Verlegung von eigensicheren Leitungen sind zu beachten. Es sind geschirmte Leitungen mit einem minimalen Leiterquerschnitt von mindestens x0,5 mm2 pro Ader zu verwenden. Der Leitungsschirm ist sowohl am ESS3 Modem als auch an der ESS3 Station aufzulegen.

Anschlussschema:

ESS3 Station Kontakt E1 verbinden mit ESS3 Modem Kontakt K1 (GND) … ESS3 Station Kontakt E2 verbinden mit ESS3 Modem Kontakt K3 (RXD-Modem) ESS3 Station Kontakt E3 verbinden mit ESS3 Modem Kontakt K2 (TXD-Modem)

Ein Verbinden des ESS3 Modems bzw. der ESS3 Station mit anderen Geräten ist unzulässig.

Sowohl das ESS3 Modem als auch die ESS3 Station sind an den Erdungsschrauben vorschriftsmäßig zu erden.

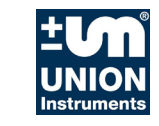

## **5.6 Inbetriebnahme ESS3 Station**

Bei Auslieferung des Gerätes ist die Batterie betriebsfertig eingebaut. Alle Sensoren sind je nach bestelltem Typ eingebaut.

Das Gerät befindet sich im powersave Modus PWSV. In dieser Einstellung verbraucht die ESS3 Station wenig Energie, ist aber noch aktiv und reagiert auf Eingaben. Das Gerät wird in diesem Zustand gelagert.

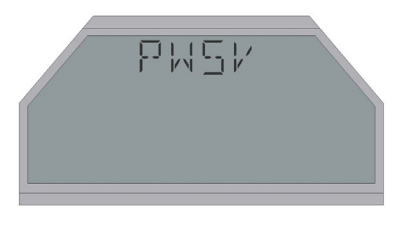

Die Tasten **"enter"** aktiviert das Gerät, während der Aktionsbalken läuft und schaltet dann in den Messmodus.

Achtung: Beim Loslassen der Taste wird die Funktion ausgeführt. Das gilt für alle Aktionen des ESS3 Programms.

Die anderen 3 Tasten sind in diesem Modus inaktiv.

\*

**Dh** 

Die beiden Dreieckstasten oberhalb des Displays haben folgende Funktionen:

Die Hintergrundbeleuchtung des Displays wird mit dieser Taste eingeschaltet. Sie schaltet sich nach 30 Sekunden selbstständig aus, wenn in dieser Zeit keine weitere Taste betätigt wird. Sonst verlängert sich die Einschaltzeit um weitere 30 Sekunden. Die Beleuchtung kann per Tastendruck nicht ausgeschaltet werden.

In der obersten Menüebene kann mit dieser Taste von einem Sensor zum anderen geschaltet werden. Die Taste ist nur in der obersten Menüebene aktiv und hat keinen Einfluss auf untere Menüebenen. In unteren Ebenen kann mit anderen Tastenkombinationen von einem Sensor zum anderen umgeschaltet werden.

Es werden hintereinander alle angeschlossenen Sensoren angesprochen.

Die Umschaltung erfolgt in dem Messzustand, der gerade eingestellt ist, z.B. Messwert zu Messwert, oder Min Anzeige zu Min Anzeige.

Die ESS3 Station misst, speichert den Druck. Es wird in der Werkseinstellung gemessen. Es ist die Einstellung, die vor dem Wechsel in den powersave Modus aktiv war.

Das Gerät kann in diesem Zustand eingebaut werden, voreingestellte Parameter sind:

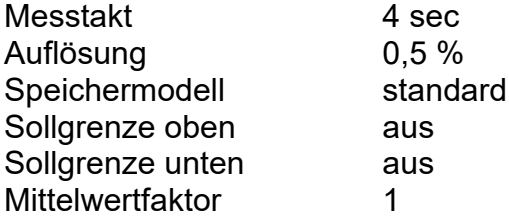

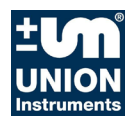

Montage und Inbetriebnahme

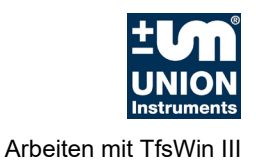

# **6 Arbeiten mit TfsWin III**

Das Programm TfsWin III liest die Messdaten der ESS3 Station aus und stellt sie dar. Die Software wird nach Anweisungen des Programms installiert. Nach dem Programmstart erscheint der Bildschirm:

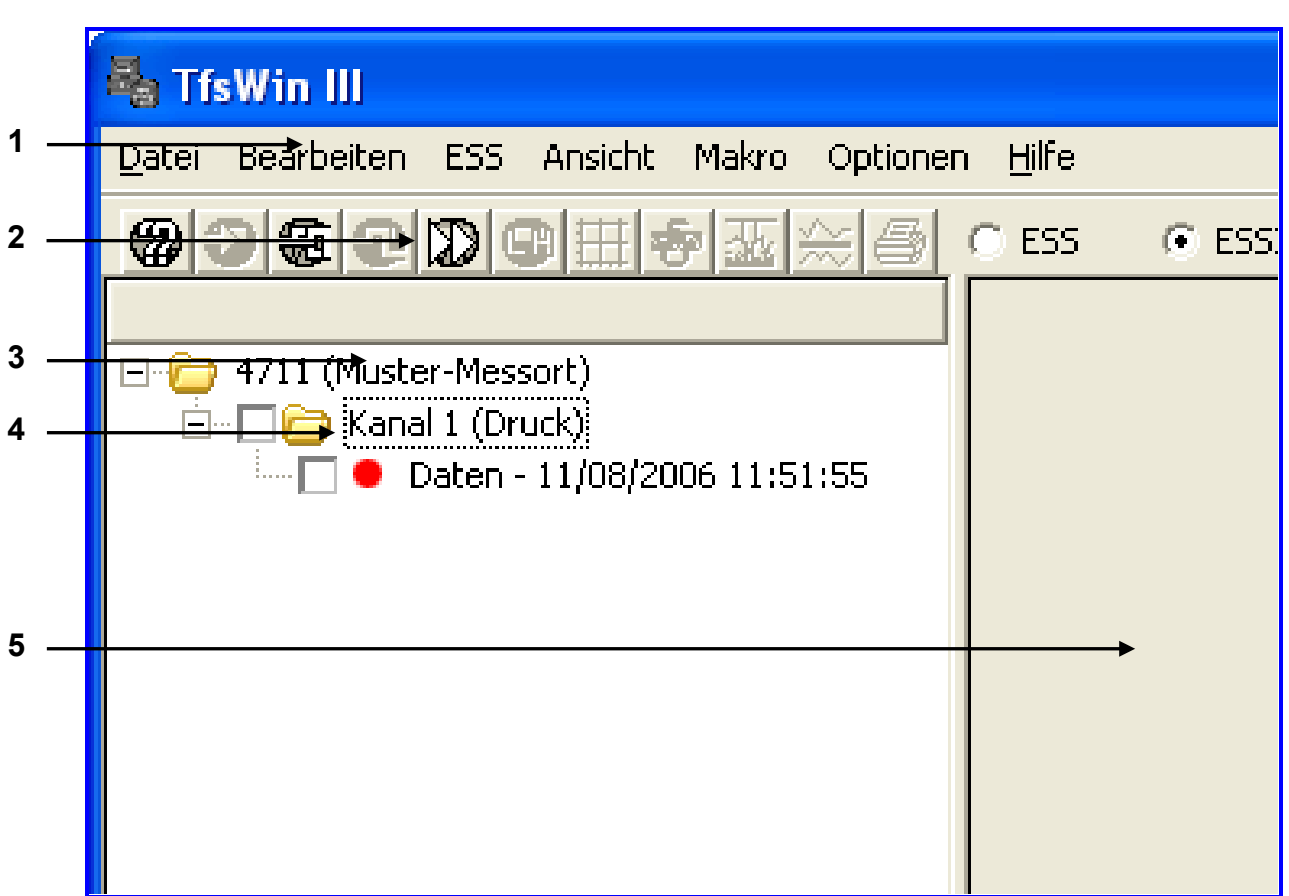

Abbildung 2: TfsWin III Startbildschirm

- 
- 1 Menüleiste 2 Symbolleiste<br>3 Liste der Messorte 1 4 Kanal
- 3 Liste der Messorte<br>5 Diagrammfeld

**Diagrammfeld** 

Musterdaten können sofort angezeigt werden. Nach der Markierung des Ordners "Kanal1 (Druck)" im Fenster 2 werden die Parameter angezeigt. Das Diagramm (3) wird durch Markierung von "Daten -11/08/2006 11:51:55" angezeigt.

Weitere Hinweise zur Bedienung der Software TfsWin bitte gesonderte Betriebsanleitung beachten!

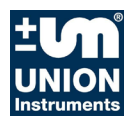

Arbeiten mit TfsWin III

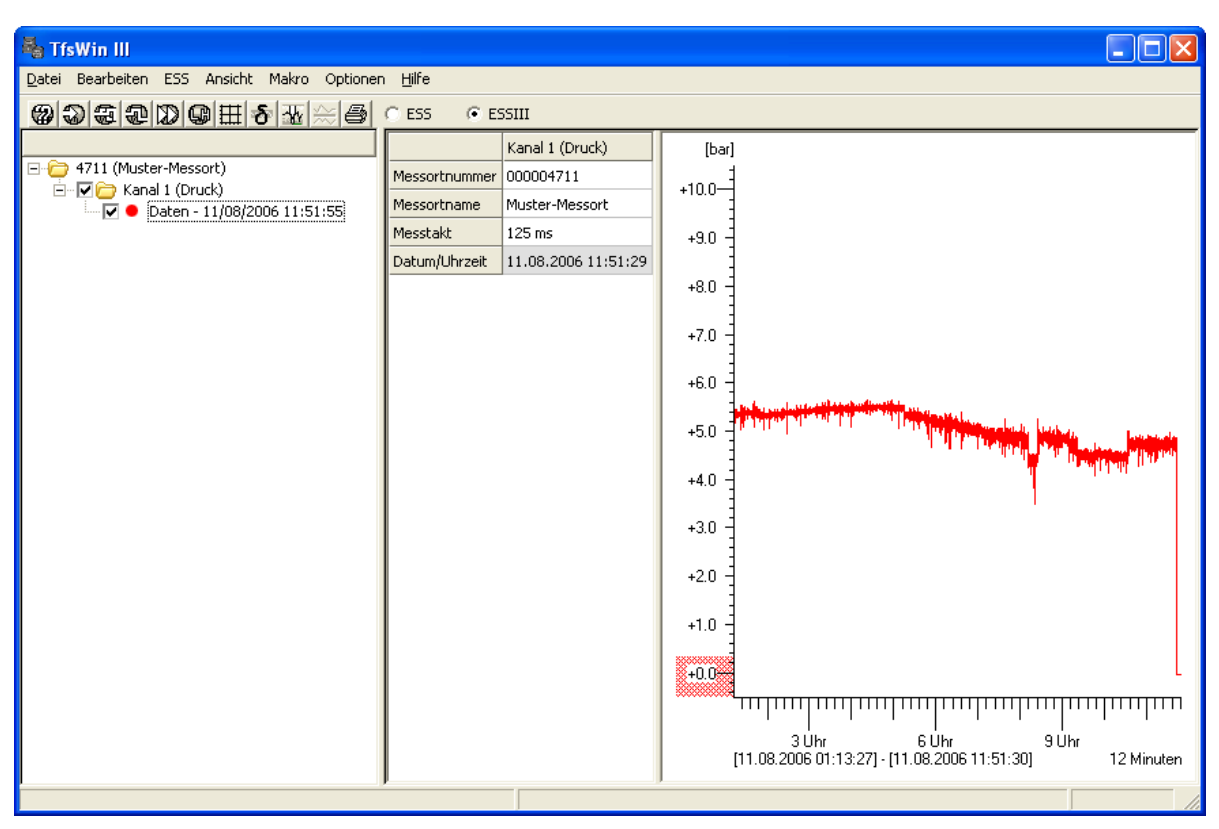

Abbildung 3: TfsWin III Bildschirm mit einer Musterkurve

Die Messdaten werden jetzt vom ESS3 zum PC übertragen. Das IrDA-Kabel gibt es mit einer USB-Schnittstelle und mit einer seriellen Schnittstelle. Seriell kann sofort mit dem ESS3 kommuniziert werden. Beim USB-Kabel muss die Installation von Treibern zusätzlich bestätigt werden.

## **6.1 Übertragung zum Rechner**

Nachdem die ESS3 Station einige Zeit gemessen hat, können Messdaten ausgelesen werden. Das IrDA-Kabel wird mit der Schnittstelle (seriell oder USB) des Rechners verbunden und an der ESS3 Station auf die Nippel gesteckt werden. Mit dem Menü: ESS / Messdaten empfangen (alle Kanäle) wird die Übertragung gestartet. Nach erfolgreichem Abschluss erscheint die Kurve auf dem Bildschirm.

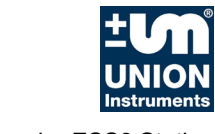

# **7.1 Übersicht ESS3 Station**

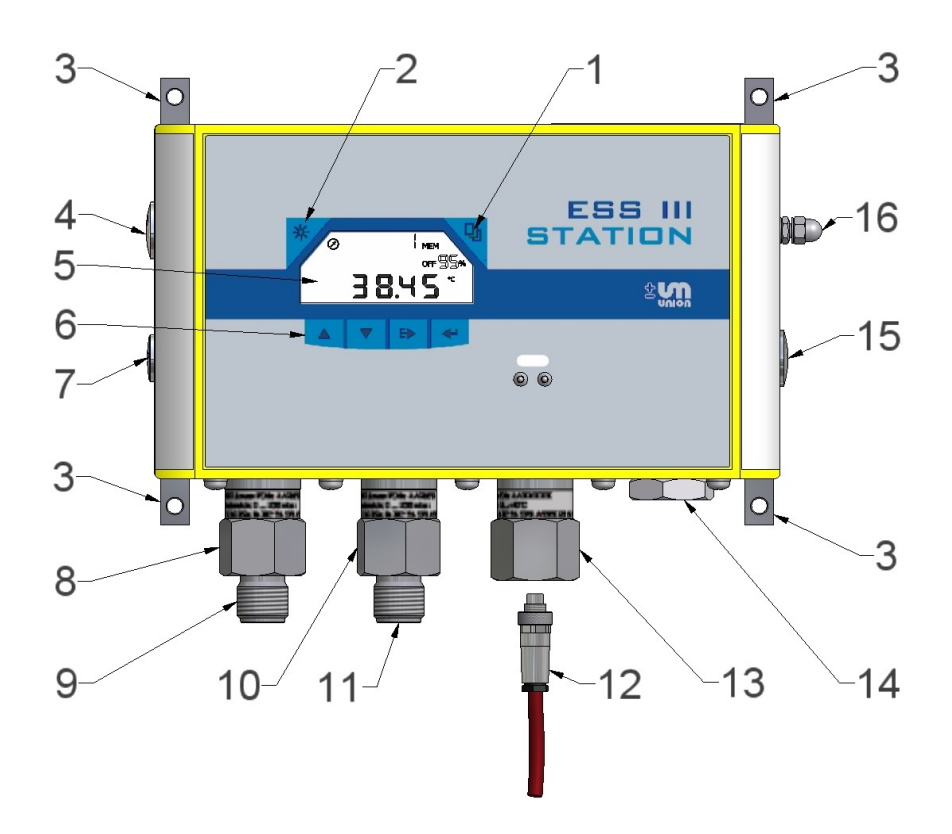

Abbildung 4: ESS3 Station

- 1 Taste Sensor wählen 1 2 Taste Beleuchtung an<br>3 Befestigungslaschen 1 4 Blindverschluß externe
- 
- 
- 
- 9 Anschluss G½" Außengewinde 10 Sensorgehäuse z.B. Hoc<br>11 Anschluss G½" Außengewinde 12 Temperaturkabel Sensor
- 11 Anschluss G½" Außengewinde 12 Temperaturkabel Sensor<br>13 Sensorgehäuse Kabelsensor 14 4-ter Sensor Blindverschluss
- Sensorgehäuse Kabelsensor 14 4-ter Sensor<br>externer Anschluss, nicht belegt 16 Erdanschluß
- 15 externer Anschluss, nicht belegt
- 
- 3 Befestigungslaschen 1988 4 Blindverschluß externe Kontakte<br>5 LC-Display 6 Funktionstasten
	-
- 5 LC-Display 6 Funktionstasten 7 Anschluss Modem 8 Sensorgehäuse z.B Niederdruck<br>9 Anschluss G1/<sub>2</sub> Außengewinde 10 Sensorgehäuse z.B. Hochdruck
	-
	-
	-
	-

Bei Position 1 wird der Kanal gewählt und im Display angezeigt. Alle Kanäle werden gleichberechtigt behandelt.

Bei Position 2 kann das Display beleuchtet werden. Es erlischt nach einer Zeit von 30 Sekunden.

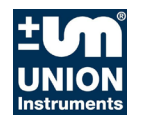

## **7.2 ESS3 Sensoren für die Station**

Die ESS3 Station kann bis zu 4 Sensoren aufnehmen.

Es stehen folgende Sensorvarianten zu Verfügung:

- Drucksensor für den direkten Einbau in die ESS3 Station (Schraubsensor Druck)
- Temperatursensor über Sensorkabel mit der ESS3 Station verbunden (Kabelsensor Temperatur)

### **7.2.1 Anschluss der ESS3 Sensoren**

### **Drucksensor für direkten Einbau:**

Der Sensor (1) ist direkt in das ESS3 Gehäuse eingeschraubt. Der Druck wird über eine Druckleitung an das Sensorgehäuse geführt.

### **Temperatursensor über Sensorkabel angeschlossen:**

Temperatursensoren werden direkt am Messort über die ¾" Überwurfmutter (11) montiert. Das Sensorkabel (7) verbindet die Sensorelektronik (2).

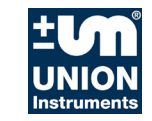

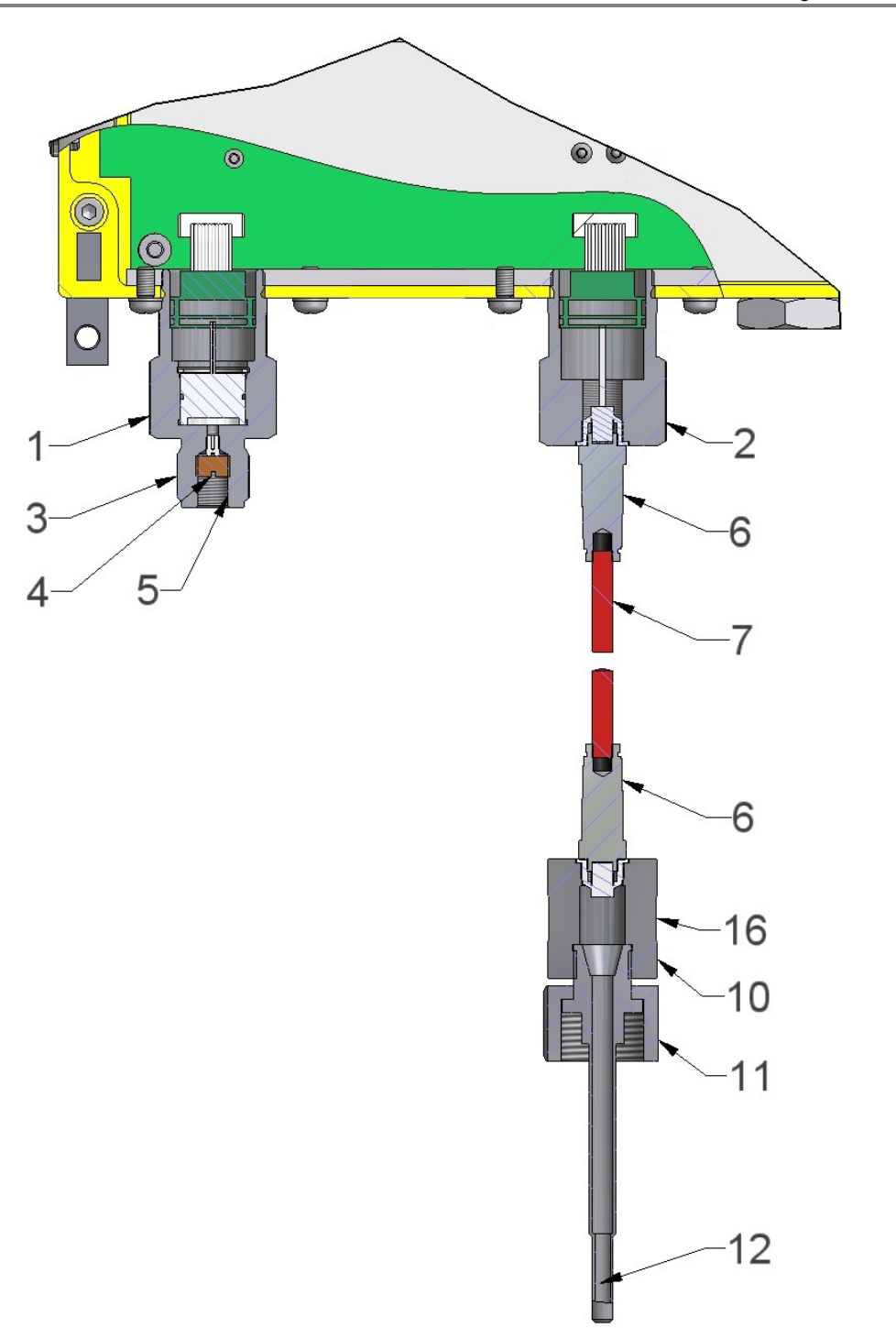

Abbildung 5: ESS3 Station mit Sensoren

- 1 Sensorgehäuse (Schraubsensor) 2 Sensorgehäuse (Kabelsensor)
- 3 ½" Gewinde Drucksensor 4 Filter
- 3 <sup>1</sup>/<sub>2</sub>" Gewinde Drucksensor<br>
5 1/8" Gewinde Minimessanschluss 6 Stecker Sensorkabel<br>
7 Sensorkabel 8 reserviert, nicht beleg
- 
- 
- 
- 
- 
- 
- 7 Sensorkabel 8 reserviert, nicht belegt<br>9 reserviert, nicht belegt 10 Gehäuse Temperaturs
- 9 reserviert, nicht belegt 10 Gehäuse Temperatursensor<br>11 G 3/4"Überwurfmutter 12 Temperatursensor PT1000
	- Temperatursensor PT1000

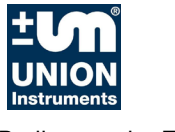

## **7.2.2 ESS3 Station Displayanzeigen**

Alle Felder für Displayanzeigen werden beschrieben. Die verschiedenen Segmente zeigen Symbole und Zahlen in unterschiedlichen Formaten und Text an.

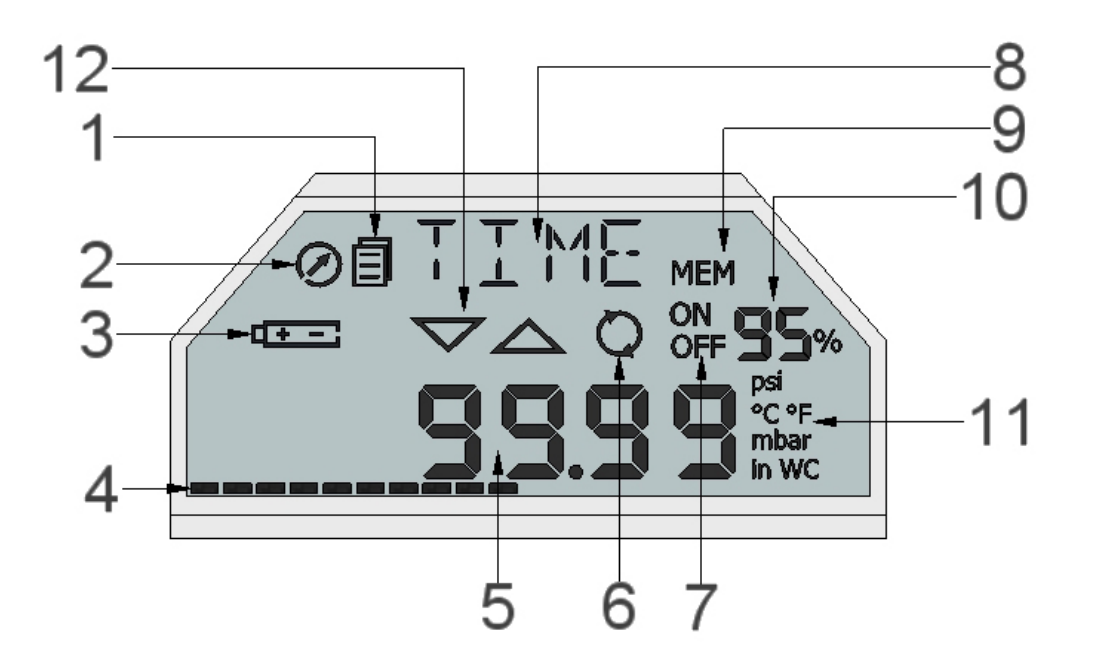

Abbildung 6: ESS3 Station Displayanzeigen

- 
- 
- 5 Numerisches Anzeigefeld 6<br>7 Speicher an/aus 6
- 
- 
- 
- 1 Menümodus 2 Messtaktanzeige
	- Batterieanzeige 6 Batterieanzeige 6 Batterieanzeige 6 Batterieanzeige 6 Batterieanzeige 6 Batterieanzeige 6 Batterieanzeige 6 Batterieanzeige 6 Batterieanzeige 6 Batterieanzeige 6 Batterieanzeige 6 Batterieanzeige 6 Batter
		-
	- Speicher an/aus 10 Beicher an/aus 10 Restspeicher
- er 9 Speicher 10 Speicher 11 Einheiten 11 Einheiten 12 Alarmarenzer
	- 12 Alarmgrenzen

## **7.2.3 Menümodus**

Das Zeichen **E** für Menü erscheint nur in den verschiedenen Menüs und nicht im Messmodus.

## **7.2.4 Messtaktanzeige**

Die Messtaktanzeige blinkt im Messtakte. Sie wechselt von sichtbar zu unsichtbar, wenn 1 Zyklus abgeschlossen ist.

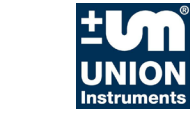

## **7.2.5 Batterieanzeige**

Das Batteriesymbol erscheint, wenn die Batterie noch 5% Kapazität hat. Der Messzyklus bestimmt hauptsächlich, ob das Gerät noch Wochen oder auch Monate arbeiten. Siehe Tabelle in dieser Anleitung.

## **7.2.6 Aktionsbalken**

Der Aktionsbalken läuft von links nach rechts. Wenn die ESS3 Station längere Zeit für eine Aktion benötigt, zeigt der Aktionsbalken den Status an. Loslassen der Taste führt den Befehl aus.

## **7.2.7 Numerisches Anzeigefeld**

In diesem Segment stehen alle numerischen Anzeigen mit den verschiedenen Formaten. Das Format, Datum, Zahl und in speziellen Fällen auch kurze Informationen, schalten sich zu den passenden Menüs ein.

## **7.2.8 Speichermodus**

Der Speicher schaltet von statischem Speicher zu rollierendem Speicher um.

Der statische Speicher wird vollgeschrieben. Erst nach dem Löschen werden erneut Werte gespeichert.

Der rollierende Speicher überschreibt die ältesten Werte und speichert die aktuellsten. Löschen des Speichers startet die Messung neu.

## **7.2.9 Speicher an-aus**

Der Speicher kann ein- und ausgeschaltet werden. In ausgeschaltetem Zustand wird mit den aktuellen Parametern weiter gemessen. Werte werden nicht gespeichert.

## **7.2.10 Menüanzeigefeld**

In diesem Bereich werden alle Menüs angezeigt. Die Abkürzungen aller Menüs sind im Kapitel 5.6.5 beschrieben.

## **7.2.11 Restspeicherplatz**

Der noch verfügbare Speicher wird in 5% Schritten angezeigt. Nach dem ersten Speicherwert springt die Anzeige von 100% auf 95%.

## **7.2.12 Einheiten**

Druck und Temperatur werden in den Einheiten mbar, bar und °C angezeigt.

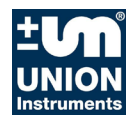

## **7.3 Messen mit der ESS3 Station**

Im Menü Messen erscheint das kein Menüsymbol. Mit den Tasten "up" und "down" werden aktueller Messwert (1), minimaler Messwert (MIN1), maximaler Messwert (MAX1) und Differenzwert (DIF1) angezeigt. Die 1 steht für den aktuell angezeigten Kanal. Bei einem Gerät mit 2, 3 oder 4 Kanälen steht der Index 2, 3 oder 4. Der Kanalwechsel erfolgt mit der Taste "channel"

MIN-, MAX- oder DIF-Werte können durch langes Drücken von "esc" (2 sec) auf den aktuellen Messwert zurückgesetzt werden. Erst nach Durchlaufen des Aktions-balkens und Loslassen wird der Wert aktualisiert. Der Wert wird ab diesem Zeitpunkt neu berechnet.

Der DIF-Wert zeigt den Unterschied des aktuellen Messwertes vom letzten Reset.

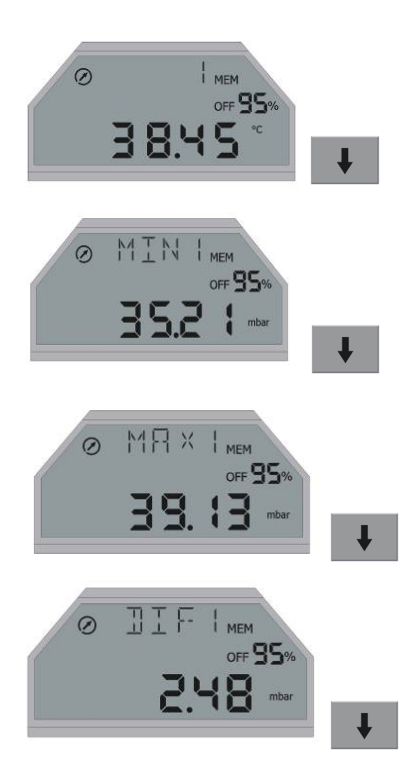

## **7.3.1 Hauptmenü**

Aus dem Messmodus erreicht man mit der Taste

**"enter"**

immer das Hauptmenü auf der Position INFO. Es erscheint das Symbol Menü. Mit den Tasten

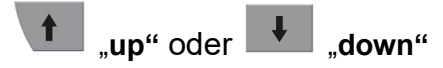

werden die drei Menüs der obersten Menüebene zyklisch aufgerufen.

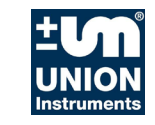

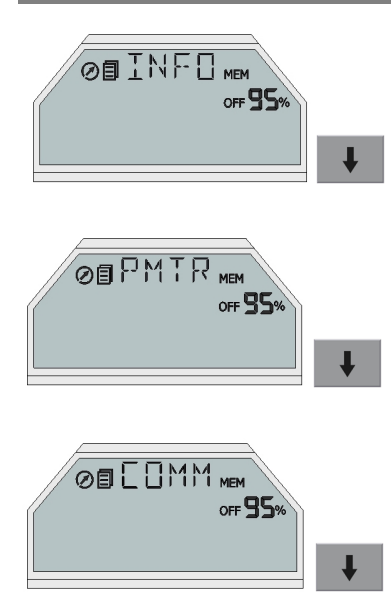

Die Abkürzungen der Hauptmenüs haben die Bedeutung:

INFO Information im System, werden nur angezeigt

PMTR Parameter, können verändert werden

COMM Kommandos, können ausgeführt werden

Jeder der 3 Parameter führt in tiefere Menüebenen mit der Taste

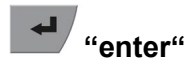

## **7.3.2 Menü INFO (Information) - INFO**

Im Info-Menü werden verschiedene Informationen angezeigt. Sie können nicht verändert werden. Änderungen sind nur im Menü PMTR und in der Software TfsWin III vorgesehen.

Ausgenommen ist die Änderung des angezeigten Kanals, da einige Informationen kanalspezifisch sind. Es können die dem einzelnen Kanal zugeordneten Daten angezeigt werden. Die Menüebene besteht aus 12 Menüpunkten

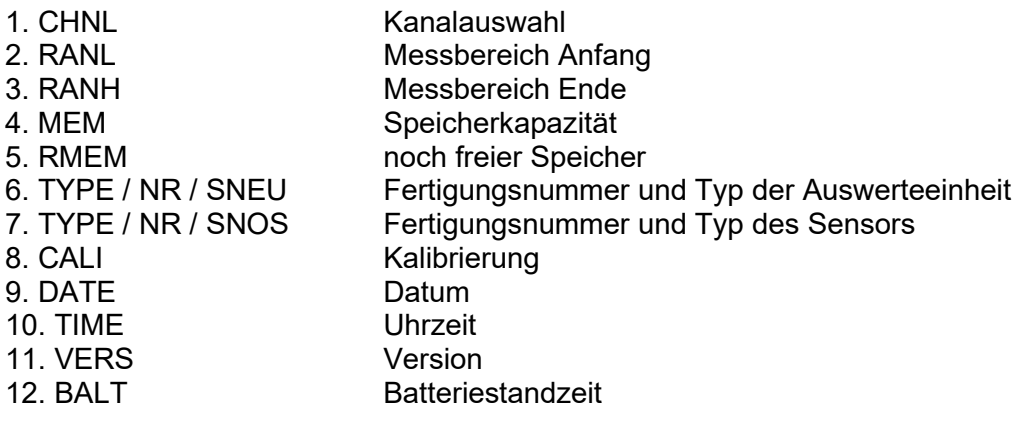

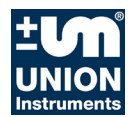

### **7.3.2.1 RANL/RANH (Range low/high) –Messgrenzen**

Die untere Messgrenze des Kanals wird angezeigt. Der Messwert kann um 4% unterschritten werden. Er kann einen negativen Wert annehmen. Sinkt der Druck unterhalb von 4%, werden Striche am unteren Rand sichtbar. Die obere Messgrenze wird analog behandelt.

### **7.3.2.2 MEM (Memory) – Gesamtspeicher**

Hier wird der Gesamtspeicher des entsprechenden Kanals angezeigt. Der Gesamtspeicher von 2 Millionen Messwerte wird gleichmäßig auf die vorhandenen Kanäle aufgeteilt. Enthält ein Kanal mehr als 1 Million Messwerte so wird die Anzeige auf 999 999 Messwerte begrenzt. Intern wird jedoch der größere Speicher benutzt.

### **7.3.2.3 RMEM (Remaining memory) – Restspeicher**

Hier wird Restspeicher angezeigt. Die Anzeige ist wie bei MEM auf 999 999 Messwerte begrenzt

### **7.3.2.4 SNEU (Serial No. eval. unit) – SerienNr. Auswerteeinh.**

Hier werden im 2 sec Takt die Fertigungsnummern der Auswerteeinheit angezeigt.

### **7.3.2.5 SNOS (Serial No sensor) – Serien Nr. Sensors**

Hier werden im 2 sec Takt die Kennnummern des Sensors angezeigt.

### **7.3.2.6 CALI (Calibration date) – Kalibrierung**

Das Datum der letzten Kalibrierung des entsprechenden Kanals wird in dem Format TT.MM.JJ ausgegeben.

### **7.3.2.7 DATE (Date) – Datum**

Hier wird das aktuelle Datum angezeigt. Es wird in dem Format TT.MM.JJ angegeben. (Tage, Monate und Jahre).

### **7.3.2.8 TIME (Time) – Zeit**

Hier wird die aktuelle Zeit im Format HH:MM:SS angegeben. (Stunden, Minuten und Sekunden).

### **7.3.2.9 VERS (Version) – Version**

Die Versionsnummer der Software wird in dem Format 1.00.00 angegeben.

### **7.3.2.10 BALT (Batterie Low Time) – Batteriestandzeit**

Es wird das Datum angezeigt, zu dem die Batterie frühestens leer sein wird. Dies ist vom Messtakt abhängig. Wird der Messtakt geändert oder die ESS3 Station eingeschaltet, ist ein neues Datum erst nach einer Wartezeit von 10 Minuten verfügbar.

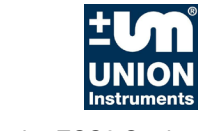

## **7.3.3 Menü PMTR (Parameter) - Parameter**

Im Menü Parameter werden der Messtakt und die Uhrzeit verändert. Der Messtakt kann für jeden Kanal separat eingestellt werden.

- 1. CHNL Kanaleinstellung
- 2. SMPR Einstellung des Messtaktes / kanalspezifisch
- 3. CLCK Uhrzeiteinstellung / global
- 4. PASS Passwort setzen / global

Weitere Parametereinstellungen werden über die Software TfsWin III durchgeführt.

### **7.3.3.1 CHNL (Channel) – Kanal**

Mit **"enter"** wird von einem Kanal auf den Anderen umgestellt werden. Alle Anzeigen tragen als Index die Kanalnummer.

### **7.3.3.2 SMPR (Sample rate) – Messtakt**

Mit "enter" wird der Messtakt eingestellt. Die Veränderung des Messtaktes wird durch Blinken angezeigt. Mit "up" läuft der Messtakt von ms Millisekunden über s Sekunden über min Minuten und H Stunden bis zu 6 Stunden hoch. Mit **"down"** läuft die Taktzeit in die andere Richtung. "enter" bestätigt den gewählten Wert.

### **7.3.3.3 CLCK (Clock) – Uhr**

"enter" führt in die Anzeige DATE. Es lässt sich sofort verstellen lässt. Mit "up" läuft das Datum vorwärts mit "down" rückwärts. Wenn das Datum mit "enter" betätigt wird, erscheint die Uhrzeit im Menü TIME. Sie wird analog eingestellt und mit "enter" bestätigt. Danach steht das Menü auf der Stellung ZEIT.

### **7.3.3.4 PASS (Password) – Passwort ändern**

Unberechtigte Zugriffe auf die ESS3 Station können mit einem Passwort (vierstellige Zahl) verboten werden. Die Werkseinstellung ist 0000. In dieser Einstellung ist das Passwort inaktiv. Wird die Nummer verändert, muss diese beim nächsten Zugriff eingegeben werden. Sie ist gültig, bis eine neue Nummer gesetzt wird.

## **7.3.4 Menü Comm (Commands) - Kommandos**

Das Menü COMM hat 2 Menüpunkte.

DEL Löschen

### PWSVPowersave

In diesem Menü werden 2 Einstellungen vorgenommen. Diese werden mit "yes" oder **"no"** und **"on"** oder **"off"** bestätigt.

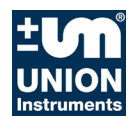

### **7.3.4.1 DEL (Delete) – Löschen**

Löschen wird mit "enter" bestätigt, die Anzeige blinkt. Mit "up" oder "down" wird die Auswahl getroffen. Mit **"yes"** wird gelöscht. Alle Daten sind endgültig gelöscht. Eine neue Messung beginnt. "no" führt ins Menü zurück.

### **7.3.4.2 PWSV (Powersave) – Powersave**

Powersave wird aktiviert, wenn das Gerät lange nicht benutzt wird. Es wird fast ausgeschaltet und benötigt wenig Energie.

**"enter"** führt zum Menü DEL

**"up"** oder **"down"**

führt zum Menü PWSV

"enter" führt zu einer blinkenden Anzeige, die mit "up" oder "down" von "on" auf **"oFF"** gewechselt werden kann.

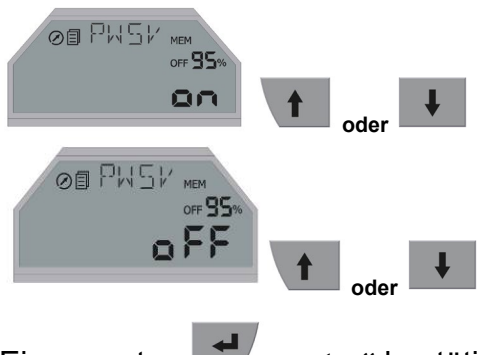

Ein erneutes **"enter"** bestätigt den blinkenden Wert.

Nach der Bestätigung von "on" erscheint das Menüsymbol **E** für 120 sec. Es wird von 120 sec abgezählt. Dann beginnt der eigentliche PWSV mit der Anzeige:

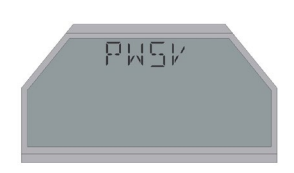

Die ESS3 Station verbraucht in diesem Zustand wenig Energie. Das Gerät ist nicht ganz abgeschaltet. Es kann wieder aktiviert werden.

Von powersave erreicht man den Modus Messen durch Drücken von **"enter"** bis der Aktionsbalken durchgelaufen ist. Danach springt das Gerät in den Modus Messen. Kurzes Drücken von "enter führt in das Menü INFO. Von dort wird PWSV auf dem üblichen Wege erreicht und kann deaktiviert werden.

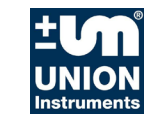

### **7.3.5 Alle Abkürzungen in den Menüs**

In diesem Kapitel werden alle Abkürzungen beschrieben.

#### **AVRG Average**

Bedeutung: Mittelwert Einheit: Anzahl Messwerte Beschreibung: Anzahl Messwerte Mittelwertbildung

#### **BAUD Baudrate**

Bedeutung: Badrate Einheit: Bit/s Beschreibung: Anzeige der Geschwindigkeit für Datenübertragung

#### **BALT Batterie life time**

Bedeutung: Batterielebensdauer Einheit:--- Beschreibung: Zeigt Batterielebensdauer an (absolutes Datum)

#### **CALI Calibration date**

Bedeutung: Kalibrierdatum Einheit:--- Beschreibung: Anzeige des Kalibrierdatums des aktiven Kanals

#### **CHNL Channel**

Bedeutung: Kanal Einheit: Beschreibung: Einstellen des aktiven Kanals

#### **CLCK Clock**

Bedeutung: Uhr Einheit: Beschreibung: Anzeige / Einstellen von Datum/Zeit

#### **CNCL Cancel**

Bedeutung: Abbrechen Einheit: --- Beschreibung: Abbrechen eines Ausdrucks

#### **COMM Commands** Bedeutung: Kommandos Einheit: Beschreibung: Hauptmenüpunkt mit Untermenüs

#### **DATE Date** Bedeutung: Datum Einheit:---

Beschreibung: Anzeige eines Datums

### **DAYS Days**

Bedeutung: Tage Einheit: --- Beschreibung: Einheit für die Einstellung der Druckprobendauer

#### **DEL Delete**

Bedeutung: Löschen Einheit:--- Beschreibung: Löschen des Messwertspeichers

# **DIF1 Difference value**

Bedeutung: Differenzwert<br>Einheit: Einheit des ak Einheit des aktiven Kanals Beschreibung: Anzeige des Differenzwerts des aktiven Kanals

#### **END End of pressure probe**

Bedeutung: Ende Einheit:--- Beschreibung: Status: Druckprobe erfolgreich beendet

#### **ERR1 Error 1 leak test**

Bedeutung: Fehler Einheit:--- Beschreibung: Fehler bei Druckprobe (Abbruch / Speicher voll)

#### **ERR2 Error 2 leak test**

Bedeutung:Fehler Einheit: --- Beschreibung: Druckprobe konnte nicht starteten

#### **H Hour**

Bedeutung: Stunde(n) Einheit: Beschreibung: Einheit für Einstellung Druckprobendauer & Messtakt

#### **INFO Information**

Bedeutung: Informationen Einheit:--- Beschreibung: Hauptmenüpunkt mit Untermenüs

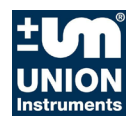

#### **LAL Lower Alarm limit**

Bedeutung: Alarmgrenze unten Einheit: Einheit des aktiven Kanals Beschreibung: Einstellen des unteren Alarmgrenzwertes

### **LANG Language**

Bedeutung: Sprache Beschreibung: Spracheinstellung von Druckproben

### **LEAK Leaking**

Bedeutung: Undicht Beschreibung: Ergebnis einer Druckprobe

#### **LNO Location Number**

Bedeutung: Messortnummer Beschreibung: Einstellen Messortnummer Druckprobe

#### **LPRF Leakproof**

Bedeutung: Dicht Einheit: --- Beschreibung: Ergebnis einer Druckprobe

#### **LTL Lower Target limit**

Bedeutung: Sollgrenze unten Einheit:Einheit des aktiven Kanals Beschreibung: Einstellen des unteren Sollgrenzwertes

#### **MAX1 Maximal value**

Bedeutung: Maximalwert Einheit: Einheit des aktiven Kanal Beschreibung: Anzeige größter gemessenerWert

#### **MEM Memory**

Bedeutung: Speicher Einheit: Anzahl Messwerte Beschreibung: Speichergröße des aktiven Kanals

#### **MIN Minutes**

Bedeutung: Minute(n) Einheit: --- Beschreibung: Einheit für Einstellung Druckprobendauer & Messtakt

#### **MIN1 Minimalvalue**

Bedeutung:Minimalwert Einheit: Einheit des aktiven Kanals Beschreibung: Anzeige des kleinsten gemessenen **Werts** 

#### **MNPP Minimal test pressure**

Bedeutung: Minimaler Prüfdruck Einheit: Einheit des Druckkanals Beschreibung: Prüfdruckeinsellung einer Druckprobe

#### **MNPT Minimal test time**

Bedeutung: Minimale Prüfzeit Einheit: s, min, h Beschreibung: Einstellen der Prüfzeit für eine Druckprobe

#### **MS Milliseconds**

Bedeutung: Millisekunden Einheit: --- Beschreibung: Einheit für Einstellung des Messtakts

#### **MXΔP Maximal pressure loss**

Bedeutung: Maximaler Druckabfall Einheit: Einheit des Druckkanals Beschreibung: Einstellen des Druckabfalls für eine Druckprobe

#### **NO Number**

Bedeutung: Nummer Einheit: --- Beschreibung: Anzeige der Fertigungsnummer

#### **OFF Off**

Bedeutung: Ausschalten Einheit: --- Beschreibung: Ausschalten des ESS3 (Powersave)

#### **ON On**

Bedeutung: Einschalten Einheit: --- Beschreibung: Einschalten des ESS3 (Powersave verlassen)

#### **PASS Password**

Bedeutung: Passwort Einheit: --- Beschreibung: Eingabe des Passwort zum (Ent-) Sperren des Menüs

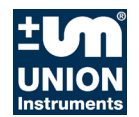

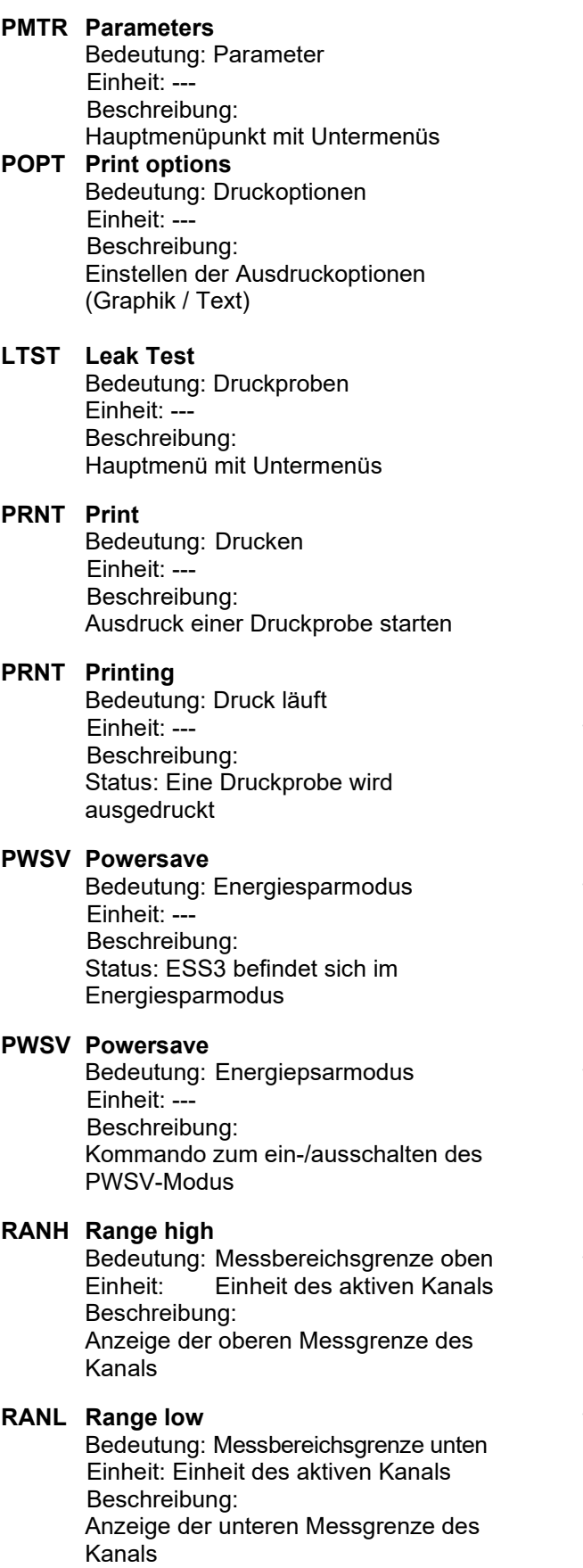

#### **RESL Resolution**

Bedeutung: Auflösung Einheit: Prozent des Messbereichs Beschreibung: Einstellen der Auflösung für die Messung

#### **RMEM Remaining memory**

Bedeutung: Restspeicher<br>Einheit: Anzahl Messy Anzahl Messwerte Beschreibung: Freier Messwertspeicher des aktiven Kanals

#### **RSET Reset**

Bedeutung: Löschen Einheit: Beschreibung: Rücksetzen von Min-Max-Werten; Abbrechen des Ausdrucks

#### **RUN Running**

Bedeutung: Druckprobe läuft Einheit: --- Beschreibung: Status: Eine Druckprobe läuft

#### **S Seconds**

Bedeutung: Sekunden Einheit: --- Beschreibung: Einheit zum Einstellen des Messtakts

#### **SHRT Shortcut**

Bedeutung: Kurzwahlmenü Einheit: Beschreibung: Menüpunkt zum ein-/ausschalten der Kurzwahlfunktion

#### **SMOD Storage mode**

Bedeutung: Messmodell Einheit: --- Beschreibung: Einstellen des Messmodells (rollierend / standard)

#### **SMPR Sample rate**

Bedeutung: Messtakt Einheit: ms, s, min, h Beschreibung: Einstellen des Messtakts

#### **SNEU Serial number evaluation unit**

Bedeutung: Fertigungsnummer Auswerteeinheit: Einheit: Beschreibung: Anzeige der Fertigungsnummer (Typ / Nummer)

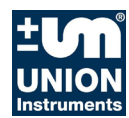

#### **SNOS Serial number of sensor** Bedeutung: Fertigungsnummer Sensor Einheit: --Beschreibung: Anzeige der Fertigungsnummer (Typ / Nummer) **STOP Stop** Bedeutung: Stopp Einheit: --- Beschreibung: Abbruch einer laufenden Druckprobe **STOP Stop** Bedeutung: Stopp Einheit: --- Beschreibung: Status: "Messung-Später"-Funktion läuft **STRT Start** Bedeutung: Start Einheit: --- Beschreibung: Starten einer Druckprobe **STRT Start time** Bedeutung: Startzeit Einheit: m, s, h Beschreibung: Einstellen der Beruhigungszeit einer Druckprobe **TEMP Temperature** Temperatur Beschreibung: An- Abschalten der Temperaturkompensation **TIME Time** Bedeutung: Uhrzeit Einheit: --- Beschreibung: Anzeige einer Zeit **TL Target limits** Bedeutung: Sollgrenzen Beschreibung: Einstellen der Messwertablage in Sollgrenzen **TYP1 Pressure probe type 1** Bedeutung: Druckprobentyp 1 Einheit: --- Beschreibung: Starten eine Druckprobe Typ1

### **TYP2 Pressure probe type 2** Bedeutung: Druckprobentyp 2 Beschreibung: Starten eine Druckprobe Typ2 **TYP3 Pressure probe type 3** Bedeutung: Druckprobentyp 3 eit: --- Beschreibung: Starten eine Druckprobe Typ3 **TYPE Type** Bedeutung: Typ Einheit: Beschreibung: Anzeige der Fertigungsnummer **UAL Upper Alarm limit** Bedeutung: Alarmgrenze oben Einheit: Einheit des aktiven Kanals Beschreibung: Einstellen des oberen Alarmgrenzwertes **UTL Upper Target limit** Bedeutung: Sollgrenze oben Einheit: Einheit des aktiven Kanals Beschreibung: Einstellen des oberen Sollgrenzwertes

#### **VERS Version**

Bedeutung: Version Einheit: --- Beschreibung: Anzeige der Softwareversion

### **WAIT Wait**

Bedeutung: Warten Einheit: --- Beschreibung: Status: Druckprobe wird gestartet

### **WAIT Wait**

Bedeutung: Warten Einheit: Beschreibung: Status: Ergebnisberechnung eine Druckprobe

### **WAIT Wait**

Bedeutung: Warten Einheit: Beschreibung: Status: "Messung-Später"-Funktion läuft

### **ZOOM Zoom**

Bedeutung: Zoom Beschreibung: Automatischer Zoom für Ausdruck ein- /ausschalten

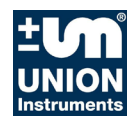

#### **01:15** "**Time"** Bedeutung: Zeitangabe Einheit: min:s, h:min oder tage:h

Beschreibung: Status: Zeit seit / bis zum dem Start einer Druckprobe

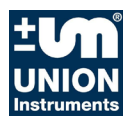

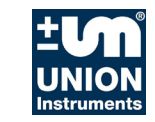

# **8 Arbeitsweise des ESS3-Systems**

Der Druck (Temperatur) wird durch einen piezoresistiven Aufnehmer (Pt 1000) erfasst und in ein elektrisches Signal umgewandelt. Nach einer Verstärkung übergibt ein AD-Wandler das digitale Signal an einen Mikroprozessor.

Die ESS3 Station registriert in wählbaren Zeitabständen (Messtakt) den momentanen Druck und legt den Wert nach bestimmten Kriterien (Messtaktmittelwert, Auflösung) in einen nicht flüchtigen Speicher ab. Die ESS3 Station zeigt den momentanen Messwert an, ohne dass diese Parameter verwendet werden.

Alle Parameter können über das Programm TfsWin III verändert werden. Dazu werden die Daten über eine Infrarotstrecke ausgetauscht. Die Funktionen können nach Wahl verändert werden.

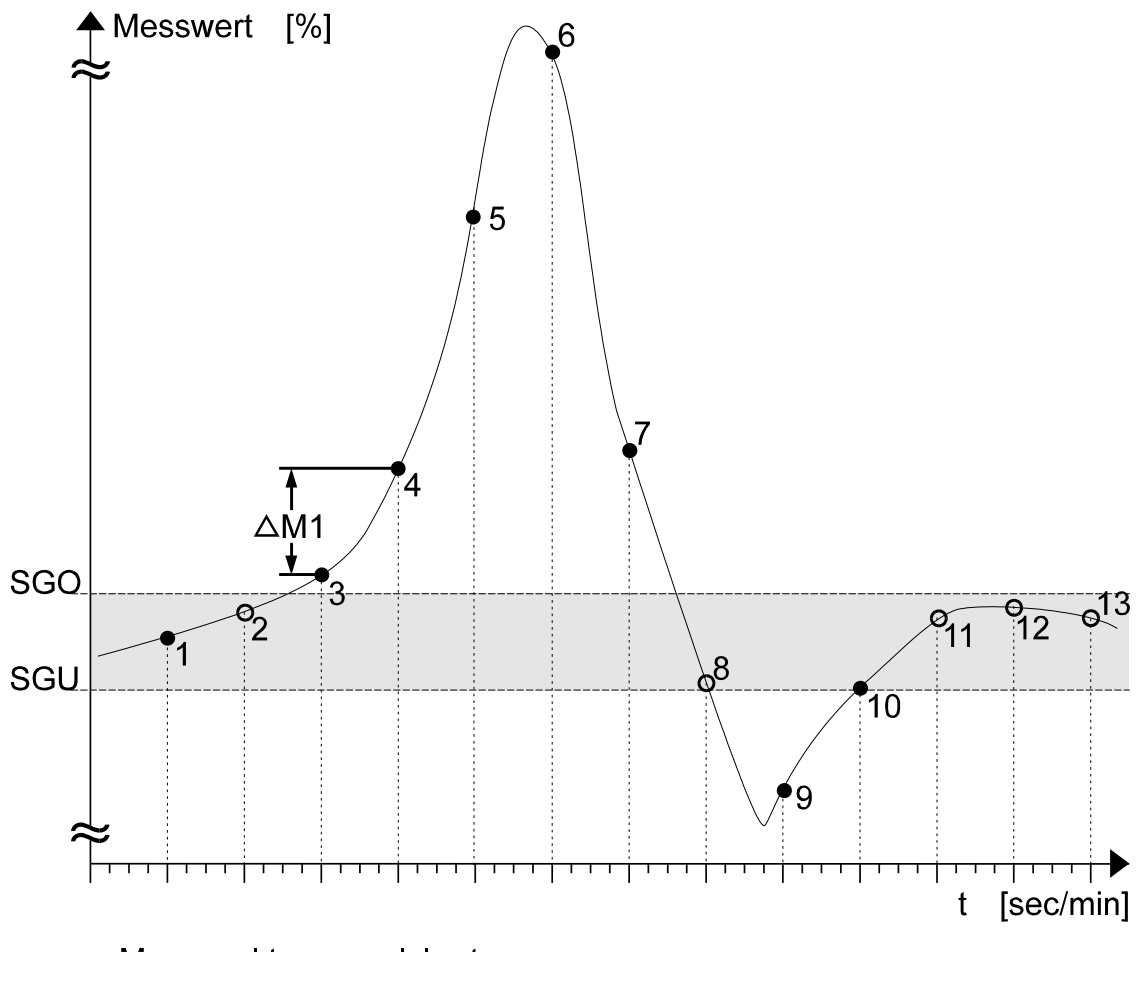

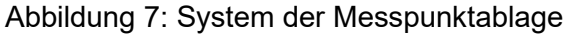

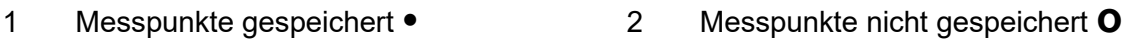

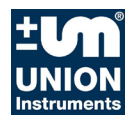

Arbeitsweise des ESS3-Systems

## **8.1 Messwertablage**

Der Rechner kann die Messdaten stark reduzieren ohne dass Information verloren geht. Das Gerät führt in vorgegebenen Zeitabständen (Messtakt) Messungen durch. Es werden nur die Messwerte gespeichert, die sich um einen wählbaren Betrag vom letzten Messwert unterscheiden (Auflösung). Die Zeit wird weiter registriert. Das spart Speicherplatz.

## **8.2 Sollgrenzen**

Obere Sollgrenzen (SGO) und untere Sollgrenzen (SGU) können über das Programm TfsWin III festgelegt werden. Abhängig von Parameter "Speichern innerhalb SG" werden nur Messwerte gespeichert, die größer als die obere Sollwertgrenze (M3, M4, M5, M6, M7) oder kleiner als die untere Sollwertgrenze (M9) sind.

Messpunkte auf der unteren und oberen Sollwertgrenze gelten als innerhalb der Grenze gelegen. Sie werden nicht abgelegt.

Der Startwert M0 wird unabhängig von den Ablagekriterien abgelegt.

Die Sollgrenzen können deaktiviert werden, wenn SGO und SGU auf den gleichen Wert (z.B. 0) oder einen beliebigen anderen gleichen Wert gesetzt werden.

## **8.3 Alarmgrenzen**

Alarmgrenzen werden über das Programm TfsWin III an oder ausgeschaltet.

## **8.4 Auflösung**

Die in % vom Messbereich angegebene Auflösung ist auch ein Kriterium zur Ablage eines Messwertes. Ist die Differenz eines Messwertes zum vorangegangenen kleiner als die Auflösung, wird der Messwert nicht abgelegt.

## **8.5 Messtakt und Batterielebensdauer**

### **8.5.1 Messtakt**

Der Messtakt definiert den Zeitabstand zwischen zwei Messungen. Er lässt sich von 125 Millisekunden über Sekunden und Minuten bis 6 Stunden einstellen. Die Eingabe von Millisekunden Sekunden, Minuten und Stunden kann nicht gemischt werden. Der Eingabewert gilt nur in ganzen Sekunden, Minuten oder Stunden. Messtakte kleiner einer Sekunde sind nur in Vielfachen von 125ms möglich. Der kleinstmögliche Messtakt hängt von der Anzahl der angeschlossenen Sensoren ab und beträgt Sensoranzahl \* 125ms.

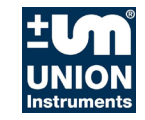

### **8.5.2 Batterielebensdauer**

Der Messtakt ist entscheidend für die Lebensdauer der Batterie. Messtakte von 125 ms sind nur für kurzzeitige Messungen sinnvoll. Tabelle 1 zeigt Beispiele von Messtakten mit der errechneten Batterielebensdauer.

## **8.6 Messtaktmittelwert**

Der Mittelwert gibt die Anzahl der zu mittelnden Messwerte an (z.B. 3, es wird über 3 Werte gemittelt). Der neue Messwert wird gespeichert, sofern Auflösung und Sollgrenze dies zulassen.

## **8.7 Ablegen von min-max-Werten**

Die ESS3 Station legt Minimal- und -Maximalwerte ab, die vom letzten Zeitpunkt des Zurücksetzens berechnet sind.

## **8.8 DIF Wert**

Der Diff-Wert zeigt den Unterschied des aktuellen vom letzten Reset an. Das gibt eine Übersicht über fallende oder steigende Tendenz einer Messung.

## **8.9 Uhrzeit**

Die ESS3 Station hat eine Uhr mit Datum und Uhrzeit. Nach dem Start werden Datum und Uhrzeit abgelegt.

Sommer- und Winterzeit wird erkannt und automatisch umgeschaltet. Es entstehen Kurven, die sich eine Stunde überschneiden, d.h. zu einer Zeit existieren 2 Messungen oder eine Lücke von einer Stunde. Die TfsWin III Software kann mit diesen Kurven umgehen.

## **8.10 Restspeicherplatz**

Der Speicher hat eine Kapazität von insgesamt 2 Millionen Messwerten einschließlich der relativen Uhrzeit für alle Kanäle und wird gleichmäßig auf alle Kanäle aufgeteilt. Der Restspeicherplatz ist in Messwerten definiert und kann über TfsWin III ausgelesen werden. Es stehen nicht alle Speicherplätze für Daten zur Verfügung. Jede Übertragung benötigt Speicherplatz.

Ein voller Speicher nimmt keine neuen Messwerte auf, die Uhr läuft weiter. Nur der rollierende Speicher nimmt Messwerte auf, auch wenn der Speicher **"0"** anzeigt. Die ältesten Messwerte gehen zugunsten der Neuesten verloren. Die ESS3 Station hat ihre Datengeschichte gespeichert. Sie entspricht der Länge des rollierenden Speichers.

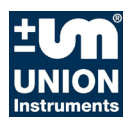

## **8.11 Auflösung der Messwerte**

ESS3 haben eine Auflösung von kleiner 0,01% vom Messbereich. Temperaturfehler der Elektronik und des Sensors und die Beschaffenheit der Sensormembran bestimmen den endgültigen Fehler.

Es gibt als Option auch Sensoren mit einer Auflösung von 0,004 %. Bei Temperatursensoren wird die Displayauflösung auf 0,01 °C begrenzt, unabhängig vom Messbereich.

## **8.12 Nullpunkt Korrektur**

Der Nullpunkt wird mit TfsWin III korrigiert. Bei entlüftetem Gerät zeigt die ESS3 Station 0 an. Kleine Abweichungen dürfen innerhalb der Messgenauigkeit liegen. Bei niedrigen Messbereichen (z.B. 0 - 100 mbar) ist der Nullpunkt lageabhängig. Der Nullpunkt muss in der Messlage justiert werden. (liegend oder stehend).

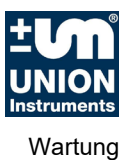

# **9 Wartung**

Die Wartung der ESS3 Station beschränkt sich auf die Pflege der Batterie, Dichtigkeit des Gehäuses und Reinigung der Frontplatte. Die zur IR-Übertragung wichtigen Bauteile liegen direkt hinter der Frontplatte.

## **9.1 Batterieblock**

Der Batterieblock besteht aus Lithium Zellen mit einer Sicherheitsschaltung. Sie sind in Silicon vergossen. Der Widerstand begrenzt den Kurzschlussstrom der Batterien. Die Kapazität der Batterien ist 35 Ah.

## **9.2 Wechseln der Batterien**

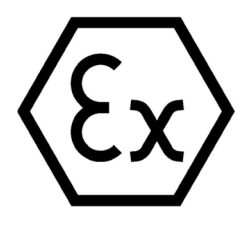

**Achtung: Es sind nur vom Hersteller zugelassene Batterieblöcke mit Ex-Kennzeichnung zu verwenden**.

Der ex-geschützte Batterieblock befindet sich im Deckel in einem Halteblech. Zum Wechsel wird der Steckkontakt (2) gezogen. Danach kann die Batterie (3) nach oben entnommen werden.

Die Batterie kann ohne Datenverlust getauscht werden. Die Uhr bleibt stehen. Die Uhr geht um die stromlose Zeit nach.

Das Gerät wird wieder montiert. Auf die korrekte Lage der Dichtung zwischen Gehäusedeckel und Gehäuseboden ist zu achten. Eine beschädigte Dichtung muss getauscht werden.

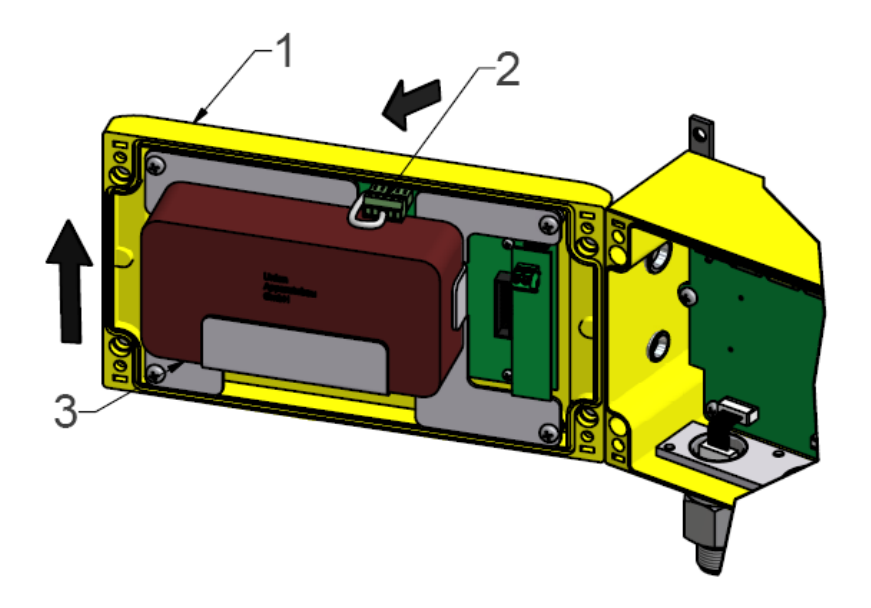

Abbildung 8: ESS3 Station Batterietausch

- 1 ESS3 Station Gehäuse 2 Batterie Stecker<br>3 Batterie
	-

**Batterie** 

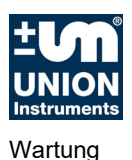

Die alte Batterie muss entsorgt werden. Die Firma Union nimmt die alten Batterien kostenlos zurück.

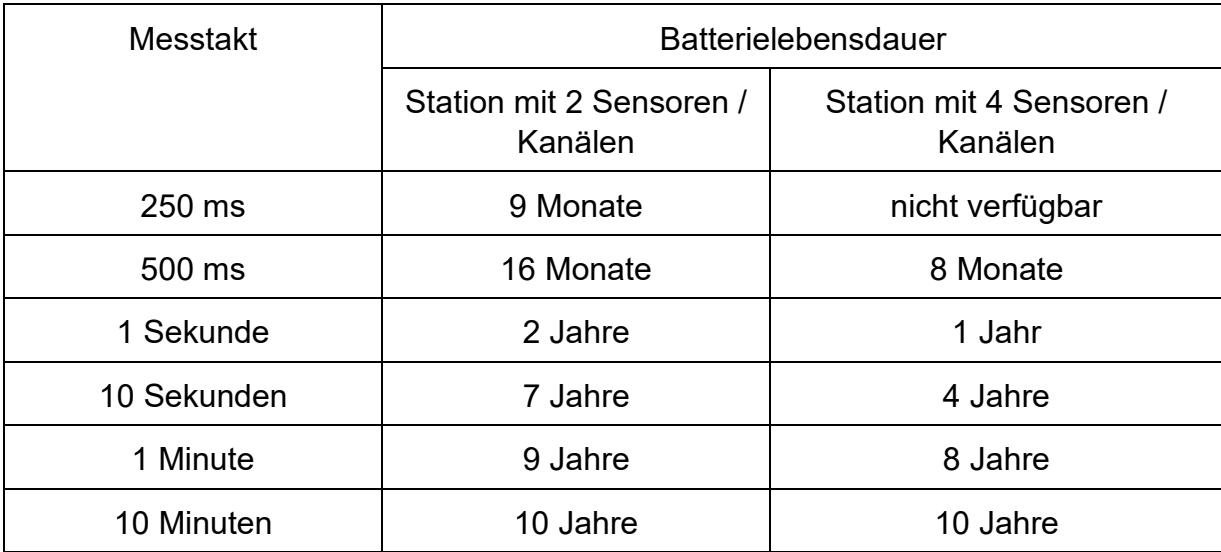

Die Lebensdauer des Batteriesatzes wird nach folgender Tabelle grob abgeschätzt.

Tabelle 1: ESS3 Station -Batterielebensdauer

Die Lebensdauer der Batterie wird auch beeinflusst durch die Umgebungstemperatur, die Anzahl der Kommunikationen, die Bedienung des Menüs über die Tasten usw. dadurch kann die obige Batterielebensdauer herabgesetzt werden.

## **9.3 Dichtheit des Gehäuses**

Die ESS3 Station ist spritzwassergeschützt und weist den Schutzgrad IP54 auf. Sie besitzt eine Atmungsöffnung, damit sich bei schwankendem Luftdruck kein Innendruck aufbaut. Bei Relativdruck wird der Luftdruck als Referenzdruck zugeführt.

# **9.4 IR-Übertragung**

Senden und empfangen erfolgt durch die IR-Sensoren hinter der Frontplatte. Die Fenster zu den Dioden müssen immer sauber sein.

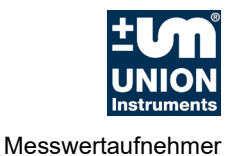

# **10Messwertaufnehmer**

Die ESS3 Station kann mit folgenden Messwertaufnehmern geliefert werden:

- Relativdruck (relativ) Druckdifferenz zwischen dem momentan herrschenden Luftdruck und dem am Sensor anstehenden Druck. Die Sensoren sind mit "r" gekennzeichnet
- Überdruck (overpressure) Druckdifferenz zwischen dem zum Zeitpunkt der letzten Nullpunkteinstellung herrschenden Luftdruck und dem am Sensor anstehenden Druck. Die Sensoren sind mit "o" gekennzeichnet
- Absolutdruck (absolute) Druckdifferenz zwischen Vakuum und dem am Sensor anstehenden Druck. Die Sensoren sind mit "a" gekennzeichnet
- Barometerdruck Luftdruck. Die Sensoren sind mit "a" gekennzeichnet. Der Messbereich beträgt 800mbar … 1200 mbar

Jeder Messwertaufnehmer wird für den gewünschten Messbereich ausgewählt und an die Elektronik angepasst. Eine Änderung des Messbereiches kann durch Einschrauben eines anderen kalibrierten Sensors erfolgen.

## **10.1 Überdrucksicherheit**

Die Drucksensoren sind minimal bis zum 1,3- fachen des Messbereiches überdrucksicher. Für erhöhte Überdrucksicherheit sprechen Sie uns bitte an.

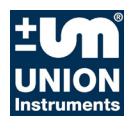

Messwertaufnehmer

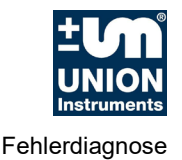

# **11Fehlerdiagnose**

Es werden typische Fehler beschrieben, die auf Fehlbedienung oder auf einen Defekt des Gerätes zurückzuführen sind.

## **11.1 Display ist schwach oder blind**

Der Batteriewechsel ist überfällig. Das Display zeigt das Batteriesymbol und "PWSV" an. Die Batteriespannung reicht nicht mehr aus, um die ESS3 Station zu betreiben. Die alte Batterie muss gegen eine neue getauscht. Danach wird selbstständig gestartet.

## **11.2 Feuchtigkeit am Display**

Es ist Feuchtigkeit in das Gerät eingedrungen. Dies muss unbedingt vermieden werden indem ein trockener Standort gewählt wird. Nach Feuchtigkeitseintritt muss das Gerät unbedingt zur Überprüfung eingeschickt werden.

## **11.3 Übertragung wird unterbrochen**

Im natürlichen Licht sind IR-Strahlen, die eine Kommunikation über die Infrarot-Schnittstelle vortäuschen können. Die ESS3 Station darf während der Kommunikation mit dem PC nicht direkter Sonneneinstrahlung ausgesetzt sein.

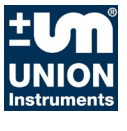

Fehlerdiagnose

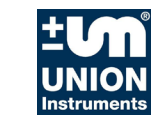

# **12Zubehör, Betriebsmittel, Ersatzteile**

Im Folgenden sind Ersatzteile und nützliches Zubehörteile beschrieben und abgebildet.

# **12.1 Ersatzteilliste**

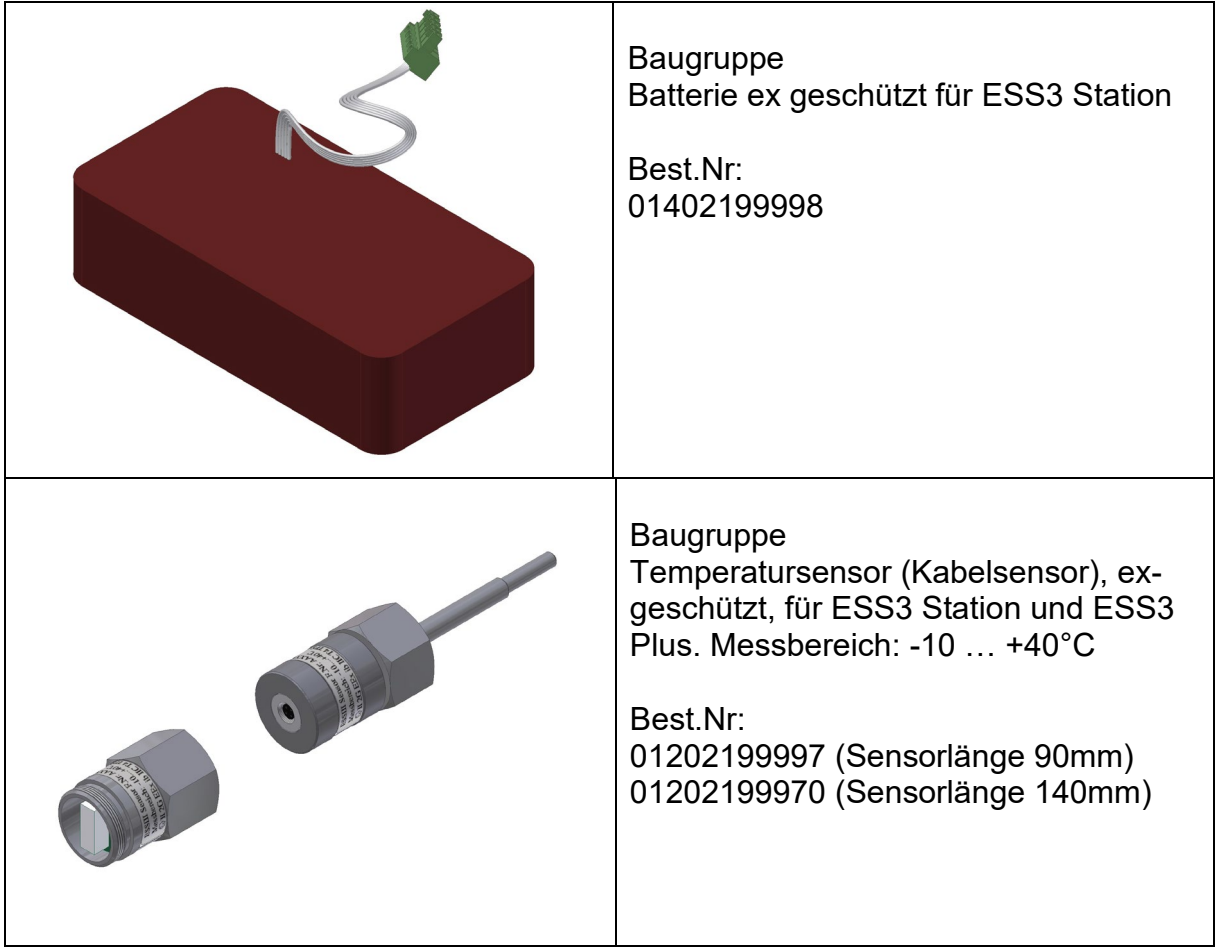

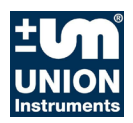

Zubehör, Betriebsmittel, Ersatzteile

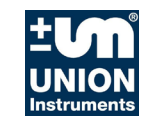

## **13EU-Konformitätserklärung**

#### EU - Konformitätserklärung EU - declaration of conformity

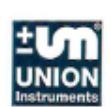

Der Hersteller / The manufacturer

Union Instruments GmbH Zeppelinstrasse 42 76185 Karlsruhe

erklärt hiermit, dass folgend bezeichnete Produkte / hereby declares, that following named products:

Mess-System zum Erfassen von Druck-, Differenzdruck- und Temperatur Datenlogger ESS III STATION und Modem

Measuring system for pressure, difference pressure and temperature ESS III STATION and MODEM

konform sind mit den Anforderungen, die in EG - Richtlinien festgelegt sind / are compliant with the requirements as defined in the EC directives:

- 2014/30/EU Elektromagnetische Verträglichkeit (nur ESS III Station) 2014/30/EU Electromagnetic compatibility (only ESS III Station) 2014/34/EU Richtlinie für Geräte und Schutzsysteme zur bestimmungsgemäßen Verwendung in explosionsgefährdeten Bereichen 2014/34/EU Directive on equipment and protective systems intended for use in potentially explosive atmospheres
- 2011/65/EU Beschränkung der Verwendung bestimmter gefährlicher Stoffe in Elektro- und Elektronikgeräten (RoHS), Änderung Anhang II nach EU 2015/863
- 2011/65/EU restriction of the use of certain hazardous substances in electrical and electronic equipment, Amendment Annex II to EU 2015/863

Angewandte harmonisierte Normen / Used harmonized standards:

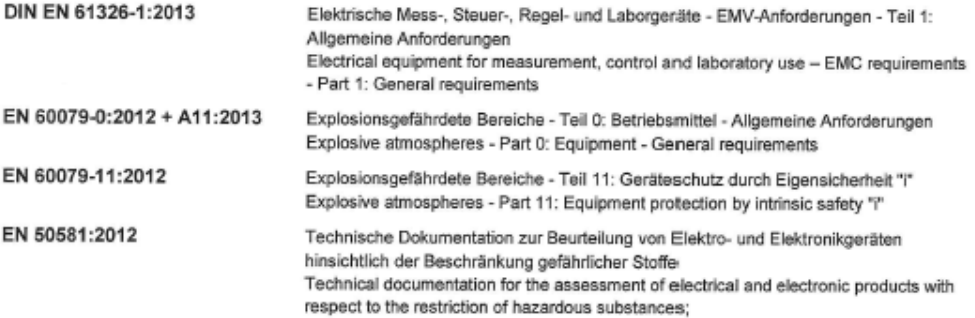

EG-Baumusterprüfbescheinigung / EC-Type Certification Certificate:

EX5 07 04 31532 004, Mess-System zur Erfassung von Druck-, Differenzdruck- und Temperatur Datenlogger ESS III STATION, Sensorerweiterungseinheit ESS III PLUS vom 18.04.2007 inkl. 1. Ergänzung vom 24.04.2008, TÜV Product Service GmbH. Riedlerstraße 65, 80339 München, Germany, Nr.: 0123

Bei einer nicht autorisierten Änderung des Gerätes verliert diese Erklärung ihre Gültigkeit. / Any unauthorized modification of the device results in invalidity of this declaration.

Karlsruhe, 5. Mai 2020

Peter Kienke, Geschäftsführer / general manager

CE\_ESSIII\_S4\_Modem\_DE\_EN\_V1.16-2020.docx

Seite 1 von 1 page 1 of 1

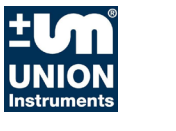

EU-Konformitätserklärung

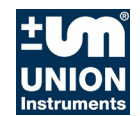

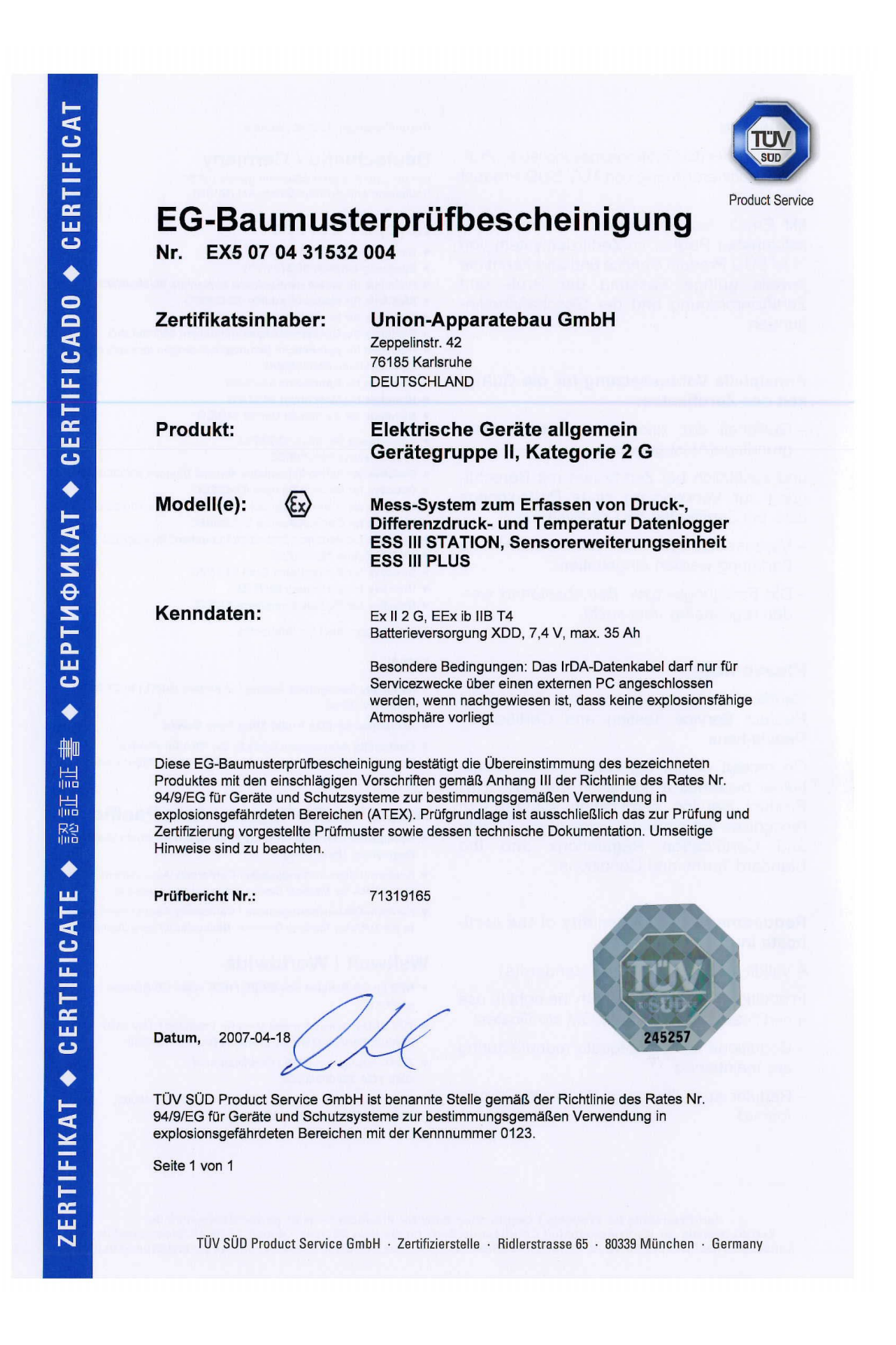

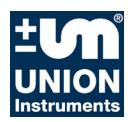

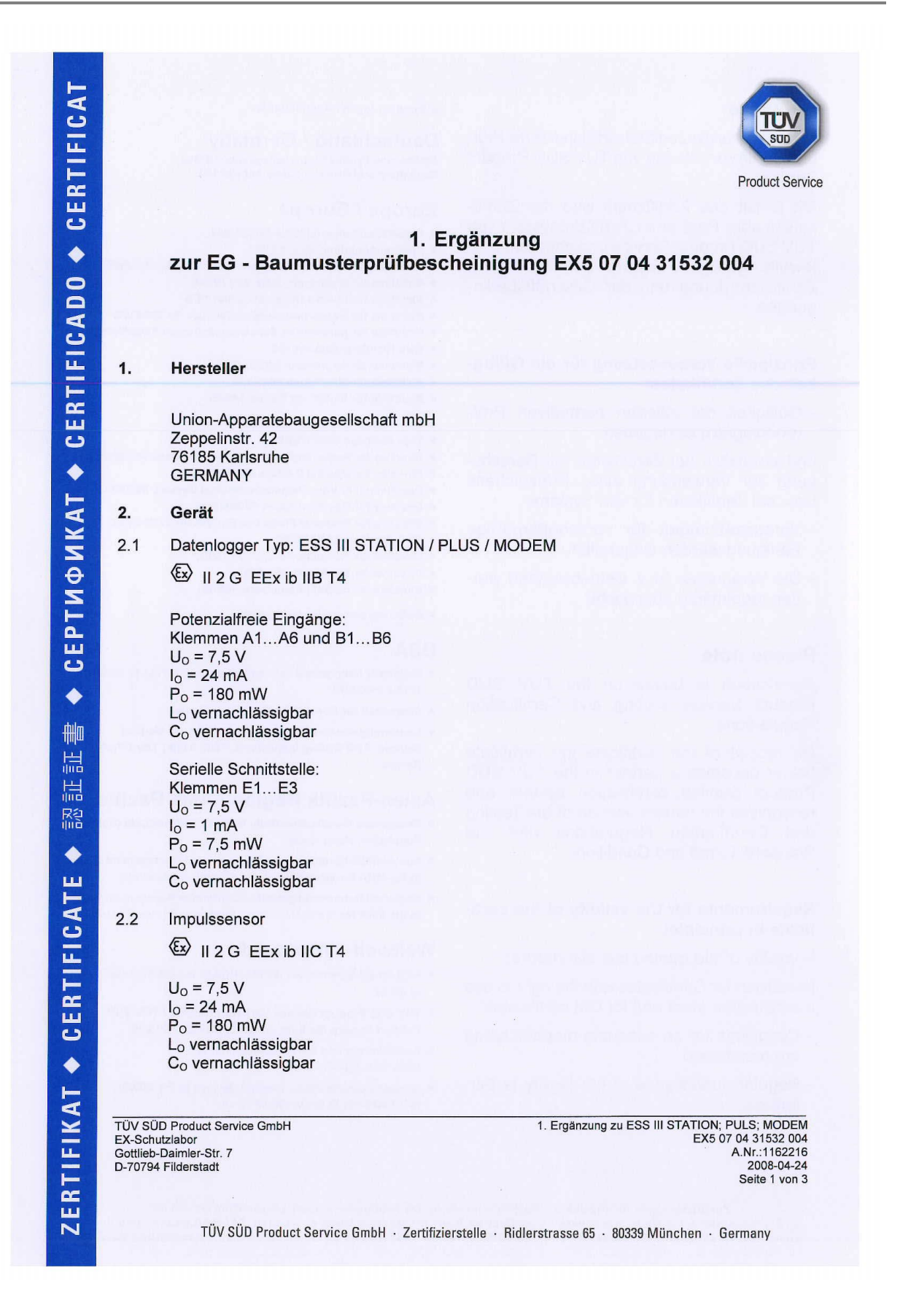

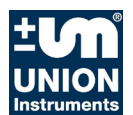

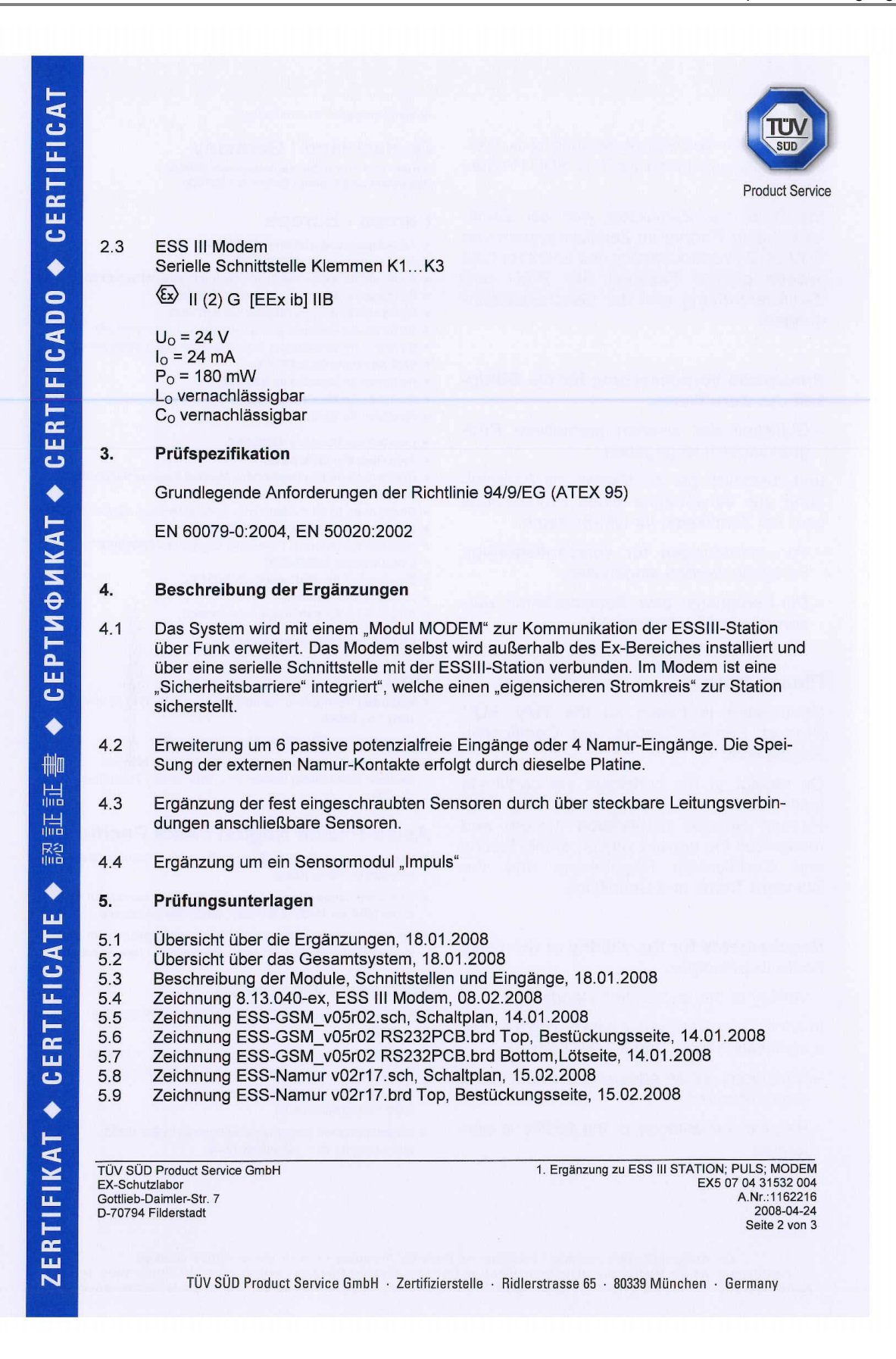

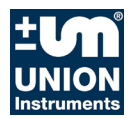

CERTIFICAT **Product Service** 5.10 Zeichnung ESS-Namur v02r17.brd Bottom, Lötseite, 15.02.2008 Zeichnung ESS-Puls v01r00.sch, Schaltplan, 22.01.2008  $\blacklozenge$ 5.11 Zeichnung ESS-Puls v01r00.brd Top, Bestückungsseite, 22.01.2008 5.12  $\bullet$ Zeichnung ESS-Puls v01r00.brd Bottom, Lötseite, 22.01.2008 5.13 CERTIFICAD Zeichnung 8.15.032-ex, Sensoroptionen ESS III, 29.01.2008  $5.14$ Betriebsanleitung ESS III Station/Modem, Auszug S. 1-14, 15.02.2008  $5.15$ 6. **Ergebnis / Result** Die Prüfung ergab, dass durch die vorgenommenen Ergänzungen / Änderungen die Anforderungen an die "Eigensicherheit", welche sich aus der Kennzeichnung der Module/Geräte ergeben, weiterhin erfüllt sind.  $\bullet$ PTMPMKAT TÜV SÜD Product Service GmbH TÜV SÜD Industrie Service GmbH Prüfer Fachzertifizierer Dipl.<sup>2</sup>Ing. Andreas Pfeil i.A. Dipl.-Ing. Klaus Gohlke ш ပ Branchenkompetenzzentrum Maschinen und IS-EG1-STG Industrieprodukte  $\bullet$ 删 晨 温 膙  $\bullet$ ш CERTIFICAT  $\bullet$ ERTIFIKAT TÜV SÜD Product Service GmbH 1. Ergänzung zu ESS III STATION; PULS; MODEM<br>EX5 07 04 31532 004 EX-Schutzlabor<br>Gottlieb-Daimler-Str. 7<br>D-70794 Filderstadt A.Nr.:1162216<br>2008-04-24 Seite 3 von 3  $\overline{\mathbf{N}}$ TÜV SÜD Product Service GmbH · Zertifizierstelle · Ridlerstrasse 65 · 80339 München · Germany

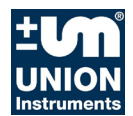

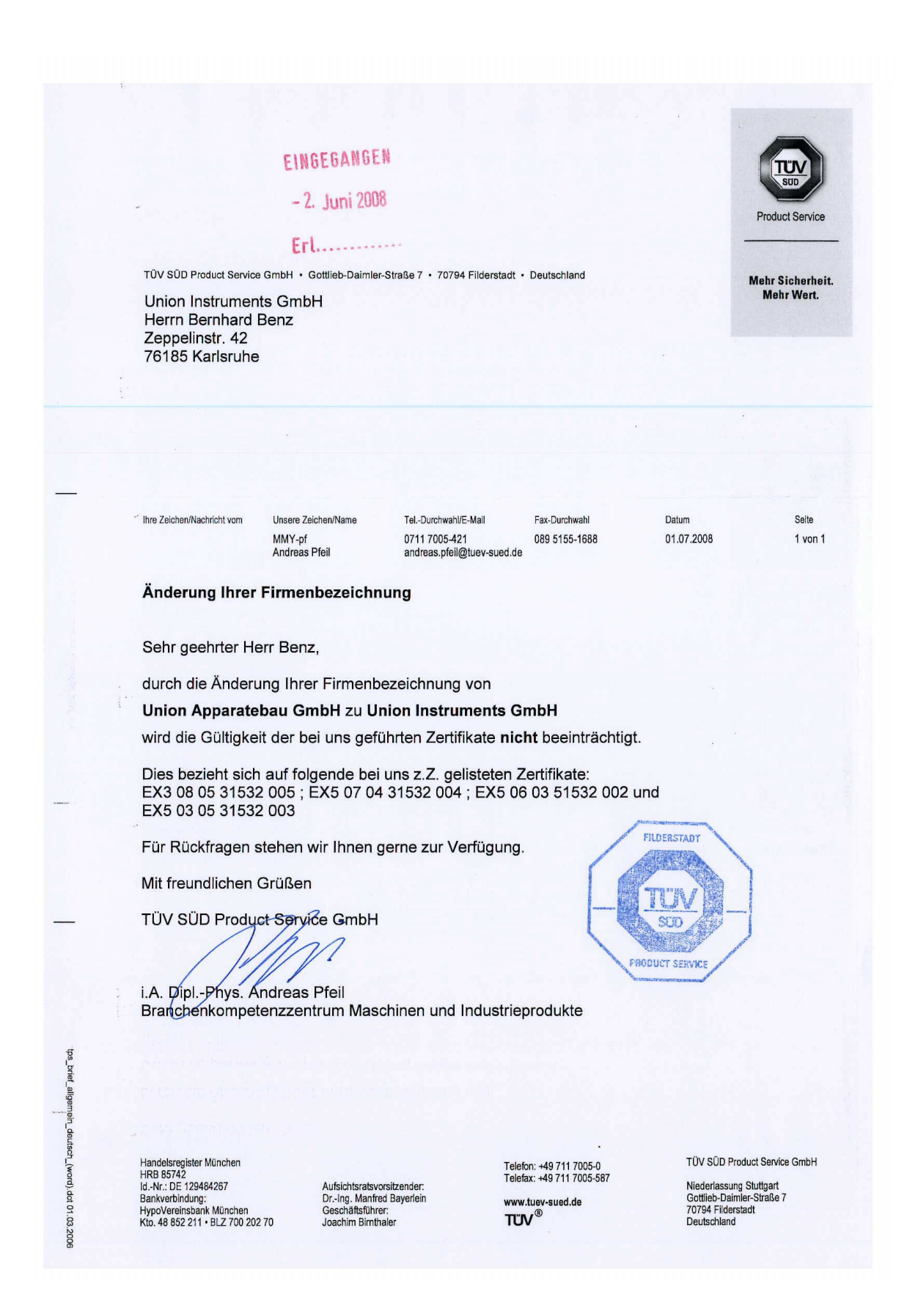

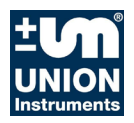